**LAPORAN MAGANG PT. ABC JAKARTA UTARA**

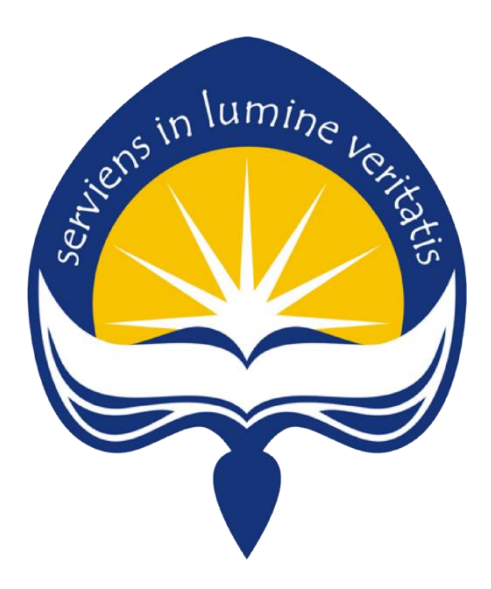

## **Dipersiapkan oleh:**

**Christophorus Anindityo Tri Nugroho / 15 07 08595**

## **Program Studi Teknik Informatika**

## **Fakultas Teknologi Industri**

## **Universitas Atma Jaya Yogyakarta**

# **HALAMAN PENGESAHAN Laporan Magang**

**Laporan ini telah diperiksa dan disetujui**

Jens in lumine Le

**Pada Tanggal : 3 Juli 2019**

**Oleh :**

**Dosen Pembimbing Pembimbing Lapangan** 

Stephanie Pamela, S.Si, M.T. Alan Nur Abdan Natsir, S.Kom

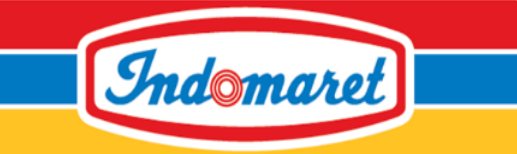

## **SURAT KETERANGAN**

No. 457/C/HRD-REC/IDM/V/2019

Yang bertanda tangan di bawah ini **DJOA DANNY**, **HUMAN RESOURCE**, menerangkan bahwa :

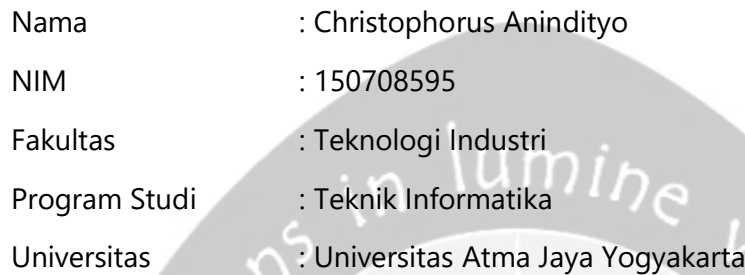

Telah melaksanakan kerja praktek di PT. INDOMARCO PRISMATAMA.

Demikian surat keterangan ini dibuat untuk dipergunakan sebagaimana mestinya.

Jakarta, 3 Mei 2019

Tertanda

**DJOA DANNY** HRD Indomaret Group

## **KATA PENGANTAR**

Magang adalah mata kuliah yang diadakan oleh Program Studi Teknik Informatika Atma Jaya Yogyakarta sebagai salah satu syarat yang harus ditempuh oleh mahasiswa untuk dapat mengambil mata kuliah Tugas Akhir atau Skripsi.

Dengan magang, mahasiswa diarahkan untuk dapat mencari pengalaman dalam mengenal dunia kerja serta bagaimana disiplin ilmu yang sudah dipelajari selama masa kuliah dapat diterapkan dalam dunia kerja tersebut. Dalam masa magang juga penulis mendapatkan manfaat berbagai macam disiplin ilmu yang tidak didapatkan semasa kuliah. Berdasarkan pengalaman nyata yang dialami oleh penulis, maka penulis menyimpulkan semua pengalaman dan pengetahuan yang didapat selama magang pada laporan ini.

Laporan ini dapat terselesaikan dengan baik, penuh kejujuran dan tepat waktu dikarenakan bantuan dan dorongan dari berbagai pihak. Oleh karena itu penulis dengan ini mengucapkan terima kasih kepada pihak-pihak berikut :

- 1. Tuhan Yesus Kristus yang selalu menyertai dari hari pertama penulis berangkat menunaikan Magang di Jakarta Utara sampai dengan kembalinya penulis di Jogjakarta.
- 2. Kedua orang tua penulis yang dengan penuh kasih sayang dan tiada hentinya berdoa untuk kelancaran, dan kesehatan penulis dalam menunaikan magang.
- 3. Stephanie Pamela S.T., M.T. selaku dosen pembimbing magang penulis.
- 4. Egik, Verry, Christoper, William, Fendy, Willy sebagai teman kamar selama penulis magang, dimana mereka selalu memberikan semangat untuk mengerjakan laporan magang.
- 5. Kak Alan, Pak Will, Kak Aldo, Ivan, Kak Mesah, Kak Edo, Ko Agus, Kak Paulina, Kak Hengky, Pak Slamet, Kak Garden, Ko Nico, Cik Linda, Cik Yunita, Kak Deca, Kak Jimmy, Ko Jimmy, Ko Yohan, Pak Anjay, Pak Tommy serta teman-teman kantor yang tidak bisa penulis sebutkan

namanya satu persatu, yang sudah menemani dan membimbing proses magang penulis hingga bisa selesai pada waktunya.

6. Pak Anjay selaku manager Software Development 1 PT. ABC.

Akhir kata penulis menyadari bahwa selama program magang berlangsung hingga pada penulisan laporan ini bisa dibilang masih belum sempura. Oleh karena itu penulis terbuka untuk segala hal kritik dan saran yang membangun. Penulis juga berharap semoga penyusunan laporan ini dapat berguna bagi semua kalangan yang membacanya

Yogyakarta, 25 Juni 2019

Penulis,

Christophorus Anindityo Tri Nugroho

## **BAB I**

## **PENDAHULUAN**

### **1.1 Sekilas Perusahaan**

PT. ABC adalah salah satu dari grup perusahaan dari perusahaan gerai waralaba terbesar di Indonesia. PT. ABC adalah perusahaan berskala nasional yang bergerak pada bidang grosir moderen. Tujuan utama dari didirikannya PT. ABC adalah untuk mempermudah pelanggan khususnya pedagang eceran / retail / tradisional untuk dapat mendapatkan barang dagangannya dengan harga yang lebih murah, jumlah yang banyak dan mudah untuk didapatkan. Pada mulanya PT. ABC berdiri pada tahun 1993.

Seiring dengan perjalanan waktu dan kebutuhan pasar, PT. ABC terus menambah gerai di berbagai kawasan hingga memiliki total 22 cabang gerai yang tersebar di berbagai daerah di Indonesia. Dalam hal ini terjadilah proses pembelajaran untuk pengoperasian sesuatu jaringan pusat perbelanjaan grosir/perkulakan moderen yang berskala besar, lengkap dengan berbagai pengalaman yang kompleks dan bervariasi.

### **1.2 Visi dan Misi Perusahaan**

### Visi PT. ABC

Menjadi jalur distribusi guna melahirkan dan mengebangkan para wirausaha di bidang retail.

### Misi PT. ABC

Meningkatkan kualitas layanan kepada konsumen terus menerus

### **1.3 Struktur Organisasi**

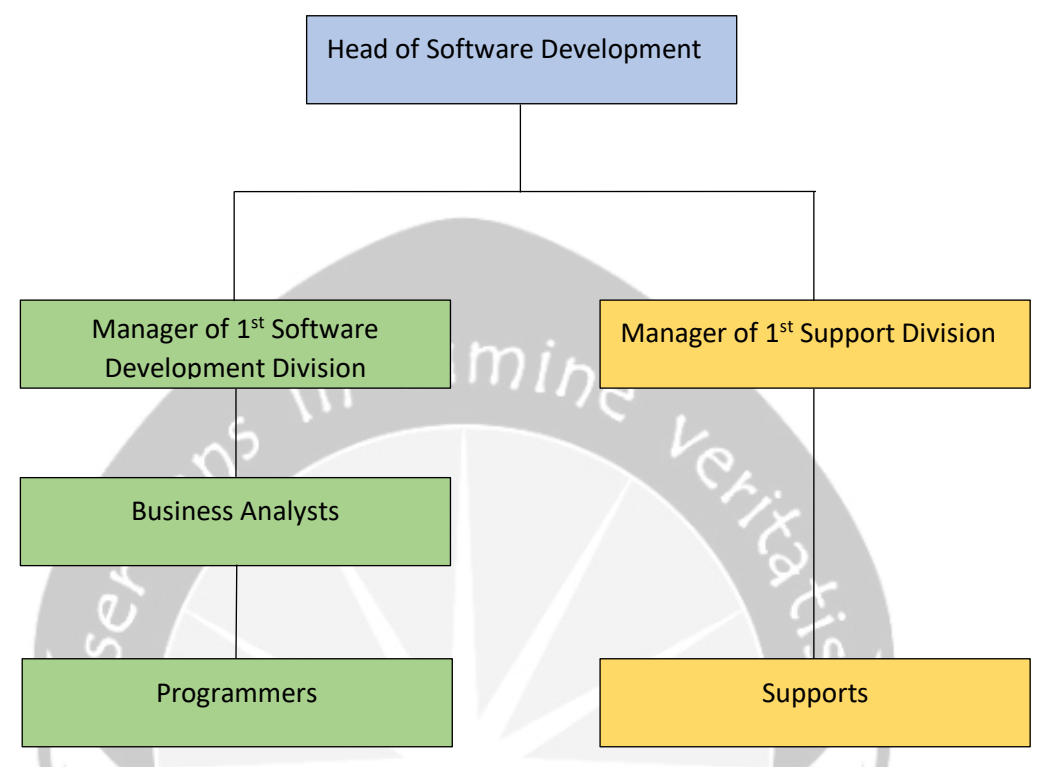

*Gambar 1.3.1. Struktur Organisasi PT. ABC*

### **1.4 Deskripsi Tugas Struktur Organisasi**

- **A.** Head of Software Development : Mengepalai secara total keseluruhan divisi software development.
- **B.** Manager of 1<sup>st</sup> Software Development Division : Memanajemen dan koordinasi divisi software development yang diatasinya.
- **C.** Manager of 1<sup>st</sup> Support Division : Memanajemen dan koordinasi divisi support yang diatasinya.
- **D.** Business Analyst : Menganalisa proyek yang diberikan kepada timnya, serta mengawasi perkembangan proyek yang dikerjakan dia bersama team programmernya.
- **E.** Programmer : Bertanggung jawab dalam pembuatan produk yang sesuai dengan permintaan.

**F.** Support : Bekerja bersama programmer dalam memastikan produk yang dibuat sesuai dengan standar perusahaan serta menjadi tester dalam produk yang dikembangkan

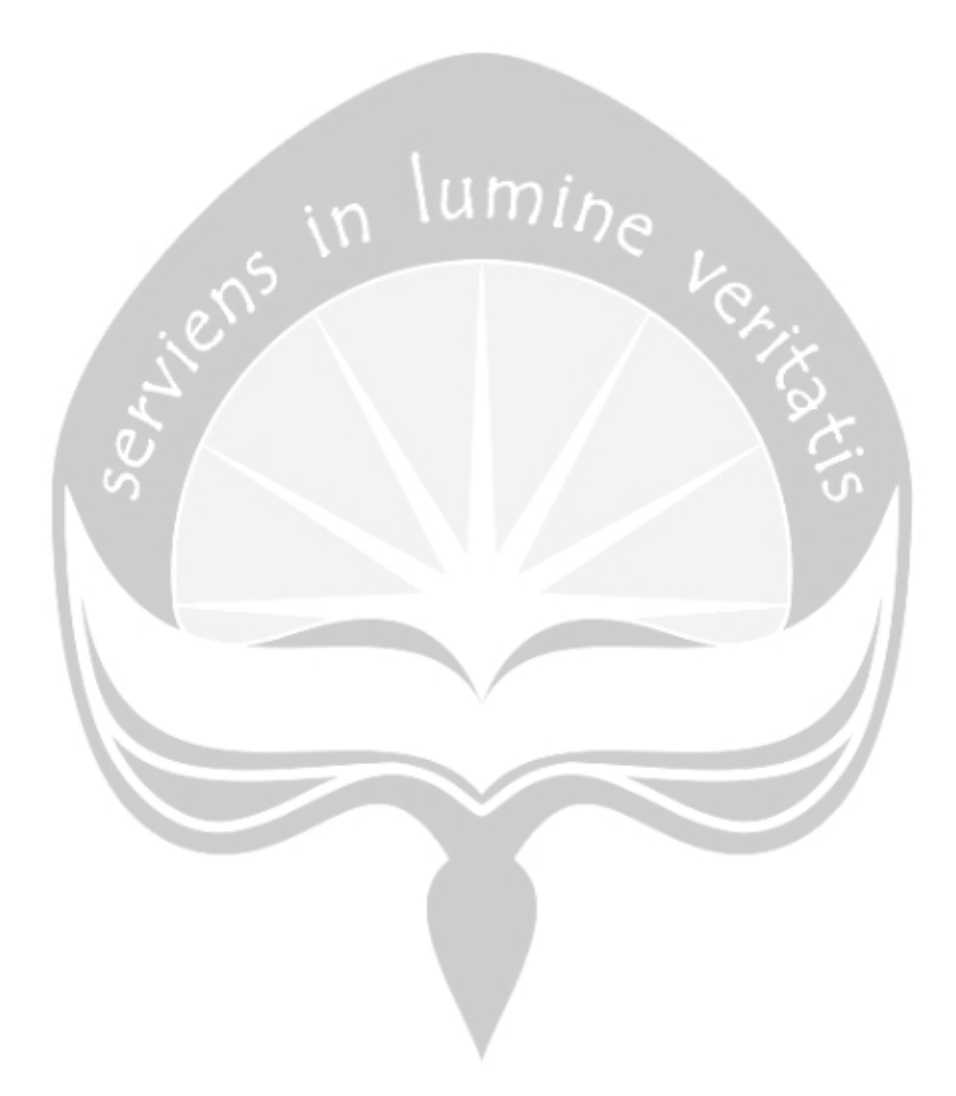

## **BAB II**

## **PELAKSANAAN MAGANG**

### **2.1. Pelaksanaan Logbook**

No Hari / Tanggal Pekerjaan Yang Dilakukan

1 10 Januari 2019 Pada hari pertama, agenda penulis adalah perkenalan dengan IDE Android Studio versi 3.2.1.0. Selain melakukan penginstallan pada laptop penulis, penulis juga diajarkan langsung oleh mentor penulis tentang beberapa hal berikut :

> a. Activity, kegiatan / aktifitas yang akan dijalankan pada suatu halaman antarmuka pengguna yang ditulis dalam bahasa Java / Kotlin. Dalam kasus ini penulis menggunakan bahasa java selama magang.

- b. Intent, fungsi yang melakukan perpindahan halaman activity baru pada layar.
- c. XML, file dimana berisi code-code yang dapat menampilkan suatu tampilan pada pengguna pada suatu activity.
- d. Manifest, direktori akar yang berisikan keseluruhan informasi penting pada aplikasi yang sedang/akan dibuat.

Penulis diberikan task oleh mentor untuk membuat aplikasi yang dapat :

- a. Menampilkan Listiview dengan menggunakan list dari tipe data primitf yaitu String.
- b. Fungsi OnClickListener pada masing-masing item listiview.

2 11 Januari 2019 Agenda penulis pada hari ini adalah melanjutkan aplikasi latihan pada hari sebelumnya namun memodifikasinya dengan menggunakan kelas buatan sendiri untuk menampilkan Listview, berbeda dengan hari sebelumnya dimana penulis hanya menggunakan ArrayList dari tipe data String.

Penulis juga menyematkan *button* pada masing-masing ListView, hal ini berbeda pada hari sebelumnya dimana pada hari sebelumnya menggunakan fungsi OnClickListener pada masing-masing ListView.

Kendala yang dihadapi oleh penulis pada hari ini adalah penulis masih mengalami kebingungan pada saat onClikListener suatu *button* di taruh pada adapter di listview nya bukan di activitynya.

3 14 Januari 2019 Agenda penulis pada hari ini adalah mengimplementasikan penggunaan Request kepada API dengan menggunakan *library* Volley ke aplikasi latihan. API yang dibuat di sini adalah API untuk mengembalikan list tipe data primitife yaitu String untuk dapat ditampilkan di listview. Penulis juga belajar mengenai penggunaan Array of Array of Object yang dikirimkan dari API.

> Kendala yang dihadapi oleh penulis pada hari ini adalah penulis masih mengalami kebingungan tentang penggunaan adapter untuk menampilkan item pada listview.

4 15 Januari 2019 Agenda penulis pada hari ini adalah melanjutkan mempelajari tentang penggunaan JSON, namun kali ini dengan menggunakan listview pada aplikasi latihan.

> Penulis juga menampilkan data yang dikirimkan dari *Web service* ke dalam bentuk listview dengan custom adapter pada aplikasi latihan.

> Penulis juga mempelajari mengimplementasikan penggunaan Intent dari satu activity ke activity lainnya lengkap dengan menggunakan paket *Extra* yang dikirimkan dengan fungsi putExtra dan getExtra pada aplikasi latihan.

> Kendala yang dihadapi penulis pada hari ini adalah penulis masih kebingungan tentang penggunaan pengiriman data dari satu activity ke activity lainnya dengan menggunakan fungsi getExtra dan putExtra pada kelas Intent.

5 16 Januari 2019 Agenda penulis pada hari ini adalah mempelajari penggunaan recycler view pada android studio dengan custom adapter. Salah satu contoh penggunaan custom adapter adalah dengan mengimplementasikan

penggunaan recycler view dalam bentuk List, Grid dan Cardview serta masing-masing custom adapternya ke aplikasi latihan. Dalam penggunaan custom adapter tersebut, disematkan pula imageview dalam listview, dimana gambar yang digunakan diambil menggunakan API.

Penulis menggunakan pedoman dari website decoding.com dalam mempelajari penggunaan recycler view. Pada latihan tersebut juga menggunakan API yang sudah disediakan dari dicoding.com untuk mendapatkan gambar untuk ditampilkan. Gambar yang digunakan adalah gambar para presiden republik Indonesia.

Kendala yang dihadapi penulis pada hari ini adalah penulis harus memahami penggunaan adapter yang berbeda beda dalam setiap menampilkan format listview yang berbeda-beda (List, Card, Grid)

6 17 Januari 2019 Agenda penulis pada hari ini adalah mempelajari penggunaan Fragment pada suatu activity serta mengimplementasikannya ke aplikasi latihan, serta mempelajari pengimplementasian penggunaan pengiriman paket data dari activity ke fragment yang dituju.

> Penulis masih menggunakan website yang sama yaitu dicoding.com dalam mencari tutorial penggunaan fragment pada android. Dengan mempelajari penggunaan fragment, penulis mempelajari bahwa dalam menampilkan suatu informasi tambahan pada halaman android tidak perlu menggunakan halaman activity baru. Ternyata dapat ditampilkan pada halaman activity sebelumnya dengan menampilkan fragment saja. Tidak hanya itu, fragment juga memungkinkan pengembang untuk mengkustomisasi tampilan fragment yang diinginkan, seperti bentuk pop up window baru (tidak fullscreen).

> Pada saat pembelajaran menggunakan fragment, penulis mengalami kendala, yaitu fragment memerlukan adapter sendiri dalam menampilkan informasi di dalam fragment tersebut. Penulis sendiri pada saat melakukan pembelajaran penggunaan fragment masih belum paham betul bagaimana menggunakan adapter pada android.

7 18 Januari 2019 Agenda penulis pada hari ini adalah membuat *web service* CRUD sederhana untuk diimplementasikan pada aplikasi latihan lengkap dengan exception handlingnya, menangkap lemparan JSON dari *web service* dan menampilkan datanya dengan menggunakan listview, membuat halaman login sederhana pada aplikasi latihan.

> *Web service* yang dibuat oleh penulis adalah *web service* dengan menggunakan bahasa pemrograman PHP dengan menggunakan framework Laravel. Di sini penulis tidak menggunakan tampilan website dalam pelaksanaannya. Penulis hanya menggunakan fitur dari framework Laravel (php artisan make model;controller.) untuk membuat API saja. *Web service* / API yang digunakan disimpan dalam localhost, belum di lakukan *hosting* dalam pelaksanaannya.

> Penulis juga membuat halaman tampilan pada android untuk menampilkan baris data array (data akun) yang dikirim dari *web service* ke dalam bentuk listview pada suatu activity.

> Penulis juga membuat tampilan halaman login pada android. Tampilan yang dibuat oleh penulis dapat digolongkan sangat sederhana, karena isinya hanyalah dua buah textbox untuk memasukan username dan *password*, sebuah imageview untuk menampilkan logo android sederhana dan sebuah *button* untuk menjalankan proses loginnya.

> Kendala yang dihadapi penulis pada hari ini adalah penulis mencoba mengingat-ingat kembali cara pembuatan *web service* seperti pada mata kuliah P3L yang pernah diambil oleh penulis.

8 21 Januari 2019 Agenda penulis pada hari ini adalah mengimplementasikan SQLITE ke aplikasi sederhana yang sedang dibuat, serta menerapkan Insert, Read dan juga delete.

> Penulis menggunakan website dicoding.com untuk mempelajari penggunaan SQLITE. Pada saat mempelajari penggunaan SQLITE, penulis masih menggunakan db.raw dimana pada fungsi tersebut, penulis harus menghardcode query yang akan dijalankan, dengan kata lain penulis

masih belum menggunakan fungsi bawaan berupa db.insert, db.update, db.delete yang sudah terdapat pada SQLITE.

9 22 Januari 2019 Agenda penulis pada hari ini adalah penulis mempelajari penggunaan Fragment Tab pada android. Fragment tab layout adalah tampilan seperti pada google chrome saat penggunanya membuat berbagai tab. Hal tersebut yang dipelajari penulis pada hari ini. Penulis menggunakan referensi dari website AndroidHive.com. Penulis menyadari dengan menggunakan Fragment tab layout dapat mengurangi jumlah activity yang digunakan dan menggantinya dengan fragmentfragment yang tertuju pada parent activity yang memiliki tab layout nya tersebut.

> Kendala yang dihadapi penulis pada hari ini adalah penulis mengalami kesulitan saat mempelajari penggunaan adapter pada masingmasing fragment.

> Kendala kedua yang dihadapi oleh penulis adalah pada jam makan siang, penulis melakukan update Gradle Android Studio. Setelah melakukan update Android Studio, terjadi *error* pada saat ingin membuild aplikasi, *error* mengatakan karena dependencies nya tidak ada yang bisa diundur dari *server*. Oleh karena itu penulis melakukan Reinstall pada aplikasi android studio pada laptop penulis.

10 23 Januari 2019 Agenda penulis pada hari ini adalah mempelajari dan mengimplementasikan penggunaan navigation drawer pada aplikasi android sederhana yang sedang penulis buat. Penulis mendapatkan tutorial dari website androidhive.com lengkap dengan API yang digunakan untuk mendapatkan resource image untuk imageview untuk menampilkan akun yang sedang login pada navigation drawer.

> Penulis menyadari bahwa penggunaan penggunaan tab layout, navigation drawer, bottom tab layout tidak bisa sembarangan. Semua tergantung pada total halaman *submenu* yang terdapat pada aplikasi. Kasus tab layout dan bottom tab layout dapat diimplementasikan apabila *submenu* yang digunakan dalam rentan 3-4 *submenu* saja. Sedangkan

swipe navigation drawer dapat digunakan apabila *submenu* yang digunakan dalam rentan lebih dari 4 *submenu* dan atau *submenu* tersebut memiliki hierarki tersendiri. Penulis mendapatkan pembelajaran ini website UI UX material.io.

Kendala yang dihadapi penulis pada hari ini adalah penggunaan navigation drawer dapat dikatakan hampir mirip dengan tab layout, karena sama sama menggunakan fragment pada penggunaanya. Oleh karena itu penulis masih bingung dalam penggunan adapternya, apalagi pada saat harus menyematkan listener untuk aktivitas swipenya.

Agenda penulis pada hari ini adalah mempelajari dan mengimplementasikan penggunaan Authenticator dengan menggunakan Firebase pada aplikasi sederhana, mempelajari dan mengimplementasikan penggunaan Push Notification dengan menggunakan Firebase pada aplikasi sederhana.

Penulis menggunakan tutorial yang disediakan oleh androidhive.com dalam mempelajari penggunaan fitur-fitur dari firebase tersebut, dan juga tutorial langsung dari website firebase itu sendiri.

Dalam pelaksanaan pembelajaran fitur firebase ini, penulis tidak menemukan kesulitan atau kendala. Karena memang dalam menerapkan firebase, penulis cukup menuliskan beberapa baris kode tambahan yang dapat dibilang sangat sedikit kedalam aplikasi latihan sederhana penulis. Sedangkan untuk push notificationnya, penulis juga hanya menambahkan sedikit saja baris kode pada *web service* dan handler pada sisi androidnya sebagai listener apabila ada push notification masuk ke dalam aplikasi androidnya.

Pada hari ini juga penulis diberitahu oleh mentor bahwa ada project yang akan diberikan kepada penulis dalam waktu dekat. Dan mentor juga memberi gambaran tentang bagaimana project tersebut nantinya. Oleh karena itu penulis dengan dibimbing oleh beberapa rekan kerja, mulai merancang database untuk project ini nantinya.

11 23 Januari

2019

12 25 Januari 2019 Proyek pertama penulis adalah membuat aplikasi persetujuan untuk internal PT. ABC. Dimana tujuan dibuatnya aplikasi ini adalah untuk proses penyetujuan atau penolakan suatu permohonan ataupun kebijakan. Pada praktik sehari-hari, PT. ABC masih menggunakan kertas. Sehingga dapat dikatakan sangat menyita waktu apabila orang yang bersangkutan tidak ada di tempat, dan bersiko apabila dokumen yang ditujukan rusak karena suatu hal.

> Penulis memulai proyek pertama ini dengan membuat *web service* core untuk proyek pertama penulis yaitu Aplikasi Approval. Penulis memulai dengan proyek laravelnya dahulu dan memulai membuat tabeltabel yang sudah di desain sebelumnya dan memasukannya ke dalam migration. Tools yang digunakan oleh penulis adalah PhpStorm dan menggunakan Workbench untuk data preview dan data modelingnya, dan menggunaakn Postman untuk mengecek apakah API berjalan dengan benar atau tidak.. API yang dibuat oleh penulis mencakup 2 sudut pandang. Yang pertama dari sudut pandang sang pembuat approvalnya dan satu lagi dari sudut pandang orang yang dituju dari approval tersebut. Penulis pada hari ini tidak menemukan kendala yang berarti karena pada hari ini penulis juga dibimbing oleh salah satu rekan kerja.

13 28 Januari 2019

Agenda penulis pada hari ini adalah melanjutkan pembuatan API / *Web service* dari yang hari sebelumnya sudah dimulai oleh penulis, seperti API login, buat akun baru, dan *get* semua pilihan data combo box pada saat buat akun baru. Lalu penulis juga membuat activity login dan signup pada android lengkap dengan API yang berjalan sebagaimana mestinya. Di sini penulis mencoba menerapkan hal yang baru pada android. Yaitu dengan menggunakan Spinner untuk menampilkan pilihan divisi pada saat user ingin mendaftarkan diri. Arraylist yang digunakan untuk isi dari Spinner didapatkan dari request ke *web service*.

14 29 Januari 2019

Agenda penulis pada hari ini adalah mengimplementasikan Bottom Navigation Bar pada proyek pertama. Bottom navigation yang digunakan pada aplikasi ini memiliki 4 *submenu* fragment yang diantaranya adalah landing page, *inbox*, outbox, dan halaman untuk membuat approval baru. Bottom navigation yang digunakan tidak menggunakan *button* sebagai itemnya, tapi menggunakan imageview yang gambarnya didapat dari flaticon.com

### 15 30 Januari 2019

Agenda penulis pada hari ini adalah membuat *web service* / Api untuk menampilkan *inbox* dari approval yang ditujukan kepada pengguna, membuat halaman tampilan list *inbox* dengan menggunakan recycler view dan menerapkan OnClickListener pada adapternya, membuat activity *inbox* detail dimana akan tampil ketika salah satu item dari recycler view yang menampilkan list di *inbox* di click. Activity ini akan menampilkan tentang detil dari pengajuan yang dibuat dan menampilkan navigasi untuk pengguna apabila ingin menyetujui atau menolak pengajuan yang ditujukan kepada pengguna.

16 31 Januari 2019

Agenda penulis pada hari ini adalah menambahkan satu table lagi pada database yang ada pada proyek approval untuk menampung registration\_id atau pada firebase disebut device\_id yang gunanya menjadi alamat pengiriman push notification. Lalu penulis juga menambahkan *web service* untuk mengirimkan push notification pada seorang user pada saat suatu pengajuan dibuat tertuju padanya. Lalu pada sisi androidnya, penulis menambahkan fungsi handler pada main activity yang berguna sebagai listener untuk menerima push notification dari *web service* yang sudah dibuat.

17 1 Februari 2019

Agenda penulis pada hari ini adalah menambahkan *web service* untuk melakukan penyetujuan approval / pengajuan dengan menggunakan pin OTP, membuat laman untuk melakukan penyetujuan pengajuan. Dengan menggunakan pin OTP.

Pada *web service* aksi penyetujuan pengajuan dengan pin OTP, yang dibuat oleh penulis ada *web service* dengan fungsi update status pengajuan menjadi disetujui apabila pin otp yang dimasukan sesuai dengan akun yang sedang login. Untuk mendapatkan data akun yang sedang login, penulis menggunakan query *select* biasa dengan parameter

id akun yang dikirimkan dari androidnya, namun yang berbeda di sini adalah, pin otp yang didapat dari database menggunakan hash. Sehingga *web service* harus melakukan unhash terhadap pin otp tersebut.

Pada hari ini juga penulis diberitahu oleh salah satu rekan kerja bahwa *web service* yang sudah penulis buat masih kurang cukup efisien, karena mengharuskan penggunanya untuk melakukan beberapa kali request. Contoh pada bagian *inbox*, dalam menampilkan list pengajuan yang ditujukan kepada pengguna memiliki 1 request, lalu pada saat memilih salah satu item dari *inbox* tersebut, aplikasi melakukan request lagi untuk mendapatkan detil dari pengajuan tersebut. Mentor dan salah satu rekan kerja menyarankan untuk menggunakan satu request diawal saja pada saat mengambil data list *inbox* namun sudah disertakan dengan isi detil dari *inbox* tersebut pada 1 request tersebut. Hal ini dapat diselesaikan dengan cara menggunakan Array of Object of Object. Yang dimaksud di sini adalah array (List item *inbox*) of object (header dari *inbox* pengajuan) of object (isi detil dari pengajuan).

18 4 Februari 2019 Mentor penulis pada hari ini melakukan inspeksi code pada program yang penulis buat dan mengecek apakah program yang dibuat oleh penulis sudah memenuhi konsep Object Oriented Programming atau belum, atau sudah menggunakan fungsi-fungsi yang tersedia di android studio dengan maksimal atau belum. Alhasil penulis mendapatkan beberapa masukan mengenai fungsi yang disediakan oleh android studio yang ternyata sangat membantu, seperti penggunaan fungsi addall yang akan langsung memasukan value dari list ke dalam suatu array list.

19 6 Februari 2019 Agenda penulis pada hari ini adalah membuat *web service* untuk membuat pengajuan baru. *Web service* yang harus dibuat oleh penulis untuk satu halaman pembuatan pengajuan membutuhkan 3 *web service*. Yaitu API untuk menampilkan isi dari combo box / spinner yang berisikan (Kategori pengajuan), combo box / spinner untuk menampilkan namanama pengirim yang tersedia, combo box / spinner divisi orang yang dituju

untuk pengajuan tersebut dan juga API untuk mensubmit (query insert into) pengajuan tersebut.

Kendala yang dihadapi oleh penulis adalah pembuatan tampilan dari sisi androidnya. Penulis masih belum terbiasa membuat tampilan aplikasi android, apalagi dengan harus menggunakan banyak combobox, textbox, dialog, dalam satu tampilan activity.

20 07 Februari

2019

Agenda penulis pada hari ini adalah membuat *web service* untuk memasukan nama-nama orang yang akan ditujukan dari pengajuan yang dibuat oleh pengguna. Penulis juga membuat tampilan android dari penginputan nama-nama orang yang ditujukan dari pengajuan yang dibuat oleh pengguna.

*Web service* yang dibuat oleh penulis adalah *web service* untuk mengirimkan array berupa data semua divisi, *web service* untuk mengirimkan array berupa data semua orang pada divisi tersebut, *web service* untuk mensubmit (insert into) semua nama orang yang sudah dipilih ke dalam tabel approvers.

Sedangkan untuk tampilan android, penulis membuat tampilan activity baru yang berbeda dari activity pada saat pengguna membuat isi konten dari pengajuan yang dibuatnya. Tampilan activity baru ini menampilkan 2 buah combobox (divisi dan list nama orang), dan satu buah ruang untuk listview yang menampilkan nama-nama orang yang sudah dipilih untuk ditujukan pengajuannya.

21 08 Februari 2019 Pada hari ini penulis diminta oleh mentor untuk mencoba mempelajari UI UX pada android. Lalu penulis mencoba mempelajari dari website material.io. Penulis mencoba memahami hierarki peletakan suatu *button*, penggunaan warna pada *button*, ukuran *button* yang seharusnya. Selain itu pengguna juga mempelajari pada element lain seperti textview, label, listview, banner dan lain sebagainya. Setelah mempelajarinya penulis merombak ulang halaman signup pada android dan mencoba menerapkan apa yang sudah di pelajari dari laman website material.io. s

Penulis pada hari ini mencoba menerapkan apa yang sudah dipelajari pada hari sebelumnya yaitu Perihal UI dan UX. Penulis mencoba menerapkannya pada halaman *inbox* atau kotak masuk pada android. Penulis mencoba meniru halaman *inbox* pada aplikasi gmail, dengan kata menggunakan warna dominan putih, pada listview di halaman *inbox* menampilkan nama pengirim, header dari pengajuan, dan tanggal pengiriman. Yang membedakan disini adalah, apabila pada *inbox* menampilkan gambar pada sisi kiri listview yang merupakan singkatan nama dari pengirim, di sini penulis mengganti gambar tersebut dengan gambar katergori dari pengajuan tersebut. Terdapat 3 kategori pengajuan (sudah disetujui, menunggu konfirmasi, dan sudah di tolak).

22 11 Februari 2019

> Lalu penulis juga mencoba menggunakan textinputlayout pada android. Dengan menggunakan fitur ini, penulis dapat menghemat tempat dengan tidak perlu memasukan label. Karena dengan menggunakan fitur texinputlayout, label dan inputtext menjadi satu bagian.

12 Febuari 2019 Agenda penulis pada hari ini adalah membuat halaman tampilan outbox pada android. Disini yang dimaksud outbox adalah halaman untuk menampilkan semua pengajuan yang sudah dibuat oleh pengguna. Konsep dari halaman ini kurang lebih sama dengan halaman *inbox*. Hanya saja apabila salah satu item dari *inbox* dipilih maka yang akan tertampil adalah isi / konten dari pengajuan lengkap dengan tanggal, kategori dan lain sebagainya, lalu pada bagian bawahnya terdapat listview berisi orangorang yang ditujukan dari pengajuan ini lengkap dengan status penyetujuannya (apakah sudah di setujui atau belum atau bahkan ditolak).

> Dengan semau agenda ini, maka dengan kata lain penulis selain mengerjakan dari sisi tampilan di android, penulis juga mengerjakan pada *web service*nya juga. *Web service* pada fungsi *inbox* akan dipanggil apabila penulis menekan *button* outbox pada android. Dimana *web service* ini akan mengirimkan *nested array of object* yang berisikan array daftar pengajuan dengan array di dalamnya berupa daftar orang orang yang ditujukan dari pengajuan ini.

Penulis pada hari ini mencoba untuk membuat bottomsheet pada halaman outbox. Bottomsheet ini akan tampil apabila pengguna memilih salah satu dari nama-nama orang yang ditujukan dari pengajuan ini, dan bottomsheet akan menampilkan detil dari aksi yang sudah diambil dari orang yang ditujukan dari pengajuan tersebut (apabila seseorang menolak pengajuan yang ditujukan padanya, maka harus mencamtukan alasan kenapa ditolak).

Kendala yang dihadapi oleh penulis pada kasus ini adalah bottomsheet terus mengalami crash apabila pengguna menekan tombol kembali / back pada halaman outbox setelah bottomsheet tampil. Hal ini disebabkan karena bottomsheet masih belum di*destroy* sesuai dengan life cycle pada android namun activity pada android sudah berpindah sehingga terdapat perubahan pada saved instance.

25 14 Februari 2019

24 13 Februari 2019

> Penulis pada hari ini menambahkan fitur pada bagian *inbox*, dan membuat fitur notifikasi pada saat suatu pengajuan dibuat. Pada *inbox*, penulis menambahkan fitur untuk melihat nama orang orang yang ditujukan dari pengajuan tersebut. Di bagian bawah tombol setuju / tolak, penulis menyematkan listview yang berisi nama orang orang yang ditujukan dan status aksi yang sudah diambil dari orang orang tersebut.

> Untuk fitur notifikasi, pada bagian pembuatan pengajuan, apabila pengguna sudah menekan tombol buat pengajuan maka akan memanggil *web service* yang terhubung dengan firebase dan akan mengirimkan notifikasi kepada smartphone orang orang yang ditujukan dari pengajuan tersebut. Dan apabila notifikasi tersebut ditekan maka akan membuka aplikasi approval ini (tidak langsung membuka *inbox* dari pengajuan tersebut).

26 15 Februari 2019 Penulis pada pagi hari menyadari bahwa suatu pengajuan tidak dapat dilakukan aksi oleh penerima pengajuan (setujui / tolak) apabila orang yang memiliki *level* lebih rendah dari dirinya belum mengambil aksi. Oleh karena itu penulis pada hari ini membuat fungsi dimana pengguna tidak dapat menekan tombol aksi (setujui / tolak) pada *inbox*,

dan peringatan apabila orang pada *level* bawahnya belum mengambil aksi, atau tidak dapat mengambil aksi apabila orang pada *level* bawahnya sudah menolak pengajuan tersebut.

Kendala yang dihadapi oleh penulis pada hari ini adalah penulis harus merombak kembali *web service* dalam melakukan *get* semua *inbox* pada suatu pengguna. Sehingga penulis dari pukul 08.00 hingga pukul 15.30 menghabiskan waktu untuk merombak *web service* tersebut dan baru menemukan jalan keluar untuk mendapatkan *web service* dengan balikan json yang tepat dan dilanjutkan dengan pengerjaan pada bagian tampilan androidnya.

27 18 Februari 2019 Penulis pada hari ini diberitahu oleh mentor apabila proyek satu (pengajuan / approval) akan membutuhkan halaman admin atau biasa disebut CMS webpage. Sehingga agenda penulis pada hari ini adalah membuat *web service* dan halaman navigasi untuk menampilkan isi dari tabel divisi, kategori, dan juga pengajuan itu sendiri lengkap dengan crudnya.

28 19 Februari 2019 Agenda penulis pada hari ini adalah melanjutkan pembuatan dari CMS webpage dari proyek 1 (approval) dimana penulis pada hari ini menambahkan fungsi *see detail* pada bagian tabel pengajuan, sehingga admin dapat melihat konten dari pengajuan lengkap dengan nama-nama orang yang ditujukan dari pengajuan tersebut.

29 20 Februari 2019 Agenda penulis pada hari ini adalah melanjutkan pembuatan halaman CMS webpage. Penulis pada hari ini 3 fitur pada CMS webpage yang diantaranya adalah search, pagination dan sortable.

> Pada fitur search, penulis menyematkan input text box pada bagian atas tabel pengajuan, apabila pengguna memasukan kata di text box tersebut maka akan melakukan pencarian dari kata yang dimasukan terhadap nama judul konten dan atau nama pembuat pengajuan.

> Untuk fitur pagination disematkan pada semua tabel-tabel yang ditampilkan pada halaman CMS. Pagination berguna untuk membagi jumlah baris yang akan ditampilkan pada tabel pada beberapa halaman.

Untuk fitur sortable juga disematkan pada semua tabel yang terdapat pada halaman CMS ini. Sortable berguna untuk mengurutkan urutan baris pada tabel sesuai dengan kolom yang dia pilih. Terdapat 2 macam pengurutan di sini, berdasarkan nama dan berdasarkan tanggal. Apabila yang dipilih adalah tanggal pembuatan maka akan diurutkan berdasarkan tanggal, namun apabila yang dipilih adalah kolom yang mengandung nama maka akan mengurutkan berdasarkan kata dari konten kolom tersebut.

- 30 21 Februari 2019 Agenda penulis pada hari ini adalah melanjutkan pembuatan halaman CMS dari proyek 1 ini. Penulis mempercantik tampilan halaman website dengan mengubah tampilan dari navbar yang terletak pada sebelah kiri halaman dan disesuaikan dengan kebutuhan.
- 31 22 Februari 2019 Pada hari jumat ini penulis melakukan pengefisienan *web service* yang terdapat pada proyek 1 supaya lebih menghemat waktu pada penjalanan aplikasi. Lalu pada sore harinya, manager dari divisi penulis mendatangi penulis dan memberitahu penulis untuk mencoba mempelajari penggunaan NFC pada perangkat SunMi (Perangkat android khusus untuk POS buatan dari perusahaan Mi) karena PT. ABC nantinya akan dapat melakukan top up E-money mandiri pada gerainya. Oleh karena itu munculah proyek kedua untuk penulis yaitu NFC payment.
- 32 25 Februari 2019 Penulis pada hari ini terus mencoba untuk dapat membaca kartu dari perangkat SunMi p1-4g, namun hasilnya terus nihil. Penulis sudah mencari dan mencoba berbagai macam cari dari internet. Namun tidak juga bisa.
- 33 26 Februari 2019 Penulis pada hari ini akhirnya menemukan bagaimana caranya dapat membaca kartu NFC dari perangkat SunMi p1-4g ini. Ternyata fitur NFC dari perangkat ini bukanlah seperti pada perangkat android pada umumnya. Jika pada android lainnya, NFC sudah terdapat pada mainboard perangkat atau dapat dibilang *built-in* namun pada perangkat SunMi ini, NFC merupakan *hardware additional* / tambahan pada mainboard perangkat. Sehingga untuk dapat menggunakan fitur dari NFC ini, aplikasi

harus terlebih dahulu menyalakan layanan / service nya terlebih dahulu dengan cara memanggil *library* yang sudah disediakan oleh distributor perangkat tersebut.

Setelah dapat membaca kartu NFC, penulis mendapatkan ilmu bahwa di dalam kartu NFC hanyalah berisi Hexa yang harus diencode terlebih dahulu untuk dapat membaca string-string yang terdapat dalam kartu tersebut.

34 27 Februari 2019 Pada hari ini penulis menambahkan kolom pada tabel pengajuan, yaitu kolom *Urgency Level*. Kolom ini akan berguna untuk membuat *level*ing kepentingan dalam pengajuan. Apabila pengajuan yang dibuat bersifat mendesak maka pembuat pengajuan tersebut dapat memilih *level urgency* dari pengajuan itu menjadi mendesak. Ada juga pilihan *level urgency* lainnya adalah penting, dan normal.

> Selain menambahkan *urgency level* pada tabel pengajuan, penulis juga merombak tampilan pada halaman/activity pada android pada saat membuat pengajuan dengan menambahkan spinner atau combobox untuk memilih *urgency level* dari pengajuan yang dibuat tersebut.

35 28 Februari 2019

Agenda penulis pada hari ini adalah melakukan perubahan pada halaman tampilan android dengan menggunakan cardview dan melakukan UAT untuk proyek kedua penulis.

Penulis merombak beberapa tampilan dari yang sebelumnya textview dan edit text (input text box) hanya ditampilkan secara mentah tanpa suatu groupbox untuk mengelompokkan jenis-jenisnya, menjadi menggunakan cardview untuk mengelompokan jenis-jenis element sesuai dengan kebutuhannya.

36 1 Maret 2019 Penulis pada hari ini mencoba untuk memperbaiki beberapa *bug* yang ada pada proyek 1. Salah satunya adalah pada saat melakukan request untuk mendapatkan isi dari combobox pada saat ingin membuat suatu pengajuan. Apabila terjadi request timeout, maka aplikasi akan langusng melakukan shutdown dikarenakan belum ada exception handling didalam proses untuk mendapatkan jsonnya. Penulis juga menambahkan beberapa

exception handling pada request-request lainnya yang terdapat pada beberapa activity di proyek 1.

37 4 Maret 2019 Penulis pada hari ini melanjutkan pengerjaan CMS dari proyek 1 dengan mengerjakan landing page untuk dashboard dari proyek 1 tersebut.

> Setelah jam makan siang, penulis ditemui oleh mentor dan membicarakan perihal proyek baru yang akan diberikan kepada penulis. Yaitu perihal proyek draft struk mobile. Dengan kata lain, penulis mempunyai total 3 proyek untuk dikerjakan, dan proyek draft struk mobile ini adalah proyek ketiga penulis.

> Sebelumnya proyek ini adalah proyek dari anak magang sebelumnya (Mahasiswa Binus). Anak magang tersebut sudah mengerjakan aplikasi ini sampai dengan tahapan kerangka. Dengan kata lain, sudah tersedia beberapa tampilan halaman, dari halaman login sampai dengan halaman pencetakan struk, dan juga fitur untuk dapat mencetak struk dari perangkat SunMi nya langsung juga sudah tersedia.

> Draft struk mobile adalah proyek aplikasi mobile dimana aplikasi ini akan membantu mengurangi antrian pada kasir gerai dengan cara pengguna melakukan scan barang barang yang akan dibeli oleh calon pelanggan lalu selanjutnya output dari program ini adalah struk dengan barcode untuk selanjutnya di scan oleh pegawai kasir dan langsung menunjukan total barang belanjaan dan total yang harus dibayarkan.

38 5 Maret 2019 Penulis pada hari ini memulai pengerjaan proyek 3 dengan merombak beberapa tampilan dengan menerapkan tema material design. Penulis juga melihat-lihat dan mereview codingan dari proyek ini untuk mendapatkan workflow yang dimaksud dari programmer sebelumnya.

> Alhasil penulis merubah beberapa tampilan dari yang sebelumnya bentuk *button* berbentuk segiempat, penulis mengubahnya menjadi oval dengan mengubah dimensi roundness pada XML dari *button* itu. Penulis juga mengubah *button* utama dari halaman input kode member dengan penggunaan floating action *button*. Sehingga tampilan layar menjadi lebih leluasa dengan penggunaan floating action *button* tersebut.

39 6 Maret 2019 Setelah kemarin penulis mencoba mengerti workflow dari aplikasinya, pada hari ini penulis mencoba membaca-baca codingan dari *web service* yang sebelumnya sudah dikerjakan oleh programmer sebelumnya. Setelah mengerti, penulis mencoba merombak codingan *web service* tersebut dengan menyamakannya dengan peraturan dan ketentuan yang dimiliki oleh perusahaan.

> Penulis mengubah *web service* pada saat mendapatkan detil barang yang dilakukan saat pengguna menscan barcode dari barang dan aplikasi menampilkan detil dari barang tersebut. Jika pada sebelumnya, *web service* menerima parameter request berupa kode barang atau yang disebut PLU, dan *web service* langsung melakukan *select* terhadap database secara mentah-mentah berdasarkan PLU tersebut. Kali ini penulis merubahnya menjadi menggunakan 3 filter terhadap PLU tersebut.

> Filter yang pertama adalah apabila PLU yang dimasukan langsung sesuai dengan yang tersedia di dalam tabel, lalu apabila tidak ditemukan, maka akan berlanjut ke filter dua.

> Filter dua adalah apabila PLU yang dimasukan adalah barcode timbangan. Barcode timbangan mengandung kode dari PLU barang itu sendiri dan disertai dengan kuantitas berat dari barang yang akan di beli. Filter dua ini akan mengurai parameter request tersebut menjadi dua bagian yaitu PLU dan kuantitas berat. Namun apabila masih tidak ditemukan juga, maka akan berlanjut ke filter ketiga.

> Filter ketiga adalah apabila kode barang yang dimasukan adalah kode barcode pensil. Yang dimaksud barcode pensil di sini adalah kondisi dimana barcode yang dimasukan kurang dari 7 digit, yang dimama seharusnya kode PLU barang adalah 7 digit. Dengan ini tugas dari *web service* adalah menambahkan digit 0 kedalam depan PLU barang tersebut sehingga jumlahnya menjadi 7 digit. Setelah menjadi 7 digit barulah *web service* akan melakukan *select* dari tabel barang.

40 7 Maret 2019 Pada hari ini penulis melanjutkan pengerjaan untuk *web service*. Masih pada *web service* yang sama, penulis masih mengerjakan *web*  *service* untuk perihal mendapatkan detil produk dari kiriman parameter barcode / PLU barang. Kali ini penulis menambahkan fitur pada *web service* tersebut untuk melakukan cek apakah barang yang discan / yang akan di beli mempunyai diskon atau tidak. Tidak hanya itu, penulis juga menambahkan filter untuk melakukan pengecekan apakah barang tersebut masih boleh dijual atau tidak sesuai dengan flag yang berlaku.

Selain melakukan perubahan pada *web service*, penulis juga melakukan perombakan pada bagian android tentang bagaimana dari sisi android dapat menerima balikan JSON dari *web service* tersebut.

41 8 Maret 2019 Pada hari ini penulis diberitahu oleh mentor apabila *web service* dari aplikasi tidak akan berada pada kantor pusat. Melainkan berada pada masing-masing cabang. Oleh karena itu, dari sisi android harus menambahkan fitur dimana pengguna dapat mengatur alamat *web service* pada masing-masing kantor cabang.

> Disini penulis menambahkan satu halaman / activity lagi pada android yang dimana pada halaman ini, pengguna dapat mengatur alamat untuk semua *web service* yang akan digunakan pada aplikasi.

42 11 Maret 2019 Agenda penulis pada hari ini adalah menambahkan fitur jobs pada database sqlite pada aplikasi android. Jobs yang dibuat oleh penulis adalah jobs untuk menghapus data pelanggan harian dan juga data dari produk yang tersimpan secara lokal di android.

> Data dari pelanggan dihapus secara harian untuk mencegah pemborosan memory pada perangkat. Dan data produk dihapus secara harian dengan tujuan supaya perangkat selalu mendapatkan update tentang detil produk setiap hari apabila ada perubahan harga atau bahkan produk sudah tidak dijual lagi.

43 12 Maret 2019 Penulis pada hari ini melakukan pengerjaan pada sisi android nya terkhusus pada saat aplikasi melakukan scan terhadap barcode barang. Penulis menambahkan fitur apabila suatu barcode barang discan, maka aplikasi akan melakukan pengecekan terlebih dahulu ke dalam aplikasi apakah barang yang sama sudah berada di dalam keranjang belanjaan atau

belum. Apabila sudah ada maka aplikasi hanya cukup menambahkan kuantitas barangnya menjadi tambah 1 buah.

44 13 Maret 2019 Penulis pada hari ini merombak fitur volley pada saat aplikasi mengirimkan request kepada *web service* untuk mendapatkan detil barang. Lebih tepatnya di sini penulis membuat fitur exception handlingnya. Exception handling yang dibuat cukup banyak dikarenakan banyak variabel yang harus ditampung dari lemparan balikan JSON dari *web service*nya sebelum dapat ditampilkan kepada pengguna.

45 14 Maret 2019 Pada hari ini penulis diberitahu oleh salah satu rekan kerja yang bernama Agus apabila untuk mendapatkan promo pada barang yang akan dibeli harus disamakan dengan tipe member yang digunakan oleh pelanggan. Dengan kata lain setiap tipe member akan mendapatkan diskon yang bisa tidak sama dengan member lainnya.

> Setelah mendapatkan info tersebut, penulis mengubah fitur *web service* pada saat mendapatkan detil produk dengan menambahkan filter berdasarkan tipe kartu member. Dan dengan kata lain, penulis juga menambahkan parameter request dengan kode member pelanggan.

46 15 Maret 2019 Penulis pada hari ini diberitahu lagi oleh salah satu rekan kerja penulis yaitu Agus apabila di PT ABC ini memiliki fitur untuk pelanggan untuk mendapatkan harga yang lebih murah pada saat belanja dengan jumlah yang banyak. Yaitu MBT, MBT adalah hak pelanggan untuk mendapatkan harga yang lebih murah apabila jenis produk yang dibeli tersebut sudah mencapat suatu jumlah tertentu. Contoh : apabila saya membeli indomie sebanyak 1 bungkus, dibandingkan dengan membeli indomie sebanyak 40 bungkus maka akan mendapatkan harga satuan lebih murah apabila membeli indomie sebanyak 40 bungkus, karena dengan kata lain, saya sudah mencapai pembelian indomie bungkus sebanyak 1 karton, maka saya akan mendapatkan harga satuan dalam bentuk karton.

> Setelah mendapatkan penjelasan tersebut, penulis membuat fitur pada bagian halaman detil produk. Apabila kuantitas dari barang yang

akan dibeli ditambahkan maka akan melakukan pengecekan terhadap data detil barang yang sama dengan fraksi yang berbeda (karton atau renceng).

Di sini penulis mengalami kendala dalam melakukan pengecekan kuantitas barangnya tersebut, sehingga belum mencapai tujuan dari pembuatan fitur MBT ini.

ini penulis berhasil membuat code untuk memecahkan masalah tersebut.

47 18 Maret 2019 Pada hari ini penulis melanjutkan untuk melakukan perombakan pada code pada saat mendapatkan harga dengan menggunakan fitur MBT. Setelah pada hari sebelumnya penulis masih belum bisa mendapatkan harga yang sesuai dengan kuantitas yang sesuai juga, akhirnya pada hari

48 19 Maret 2019 Pada hari ini, penulis mencoba mengubah struktur format print yang sudah dibuat oleh programmer sebelumnya menjadi menggunakan struktur format yang mirip dengan yang digunakan oleh PT ABC. Pada kasus ini aplikasi masih menggunakan printer bawaan perangkat untuk melakukan print.

> Seperti pengunaan NFC pada perangkat SunMi, penggunaan printer pada perangkat SunMi juga harus menggunakan service / layanan tambahan ( SunMi ) pada aplikasi androidnya. Sehingga penulis harus memanggil layanan itu dahulu sebelum dapat menggunakaannya.

> Kendala yang dihadapi penulis pada hari ini adalah bagaimana menjaga hasil print tetap rapi dengan menggunakan panjang karakter pada kertas thermal sebanyak 32 karakter. Karena masukan yang diperlukan untuk melakukan print pada perangkat ini adalah string mentah saja.

49 20 Maret 2019 Agenda penulis pada hari ini adalah melakukan penambahan fitur untuk dapat melakukan print struk dengan menggunakan perangkat printer Bluetooth, dari yang sebelumnya hanya dapat melakukan print hanya melalui printer bawaan perangkat saja.

> Di sini penulis menemukan kendala pada saat menghubungkan perangkat printer Bluetooth dengan perangkat SunMi, pasalnya setiap mau melakukan aktivitas print, perangkat android dan perangkat bluetooth harus disambungkan kembali.

- 50 21 Maret 2019 Penulis pada hari ini melanjutkan pembuatan fitur untuk dapat melakukan print menggunakan perangkat printer Bluetooth tambahan. Namun penulis menyadari bahwa ukuran tulisan / font pada perangkat printer Bluetooth tambahan tidak dapat diatur ukurannya menjadi sesuai 32 karakter panjangnya. Setelah dibantu oleh mentor penulis, akhirnya dicapai solusi sementara yaitu tidak menggunakan printer Bluetooth tambahan. Dengan kata lain hanya menggunakan printer bawaan perangkat SunMi.
- 51 22 Maret 2019 Pada hari ini penulis diberitahu oleh salah satu rekan kerja penulis yaitu Agus bahwa dalam setiap barang terhadap tag yang menempel pada masing-masing barang tersebut. Tag tersebut menandakan bagaimana seharusnya suatu barang dijual, contoh : khusus pemesanan, berakhir, dalam kemasan saja.

Setelah diberitahu perihal tag tersebut, penulis merombak fitur dari *web service* untuk mendapatkan detil barang. Dan juga penulis mengubah di sisi androidnya dan menambahkan cegatan apabila tag yang didapat dari *web service* adalah tag dengan makna barang tidak dapat dijual.

52 25 Maret 2019 Penulis pada hari ini melakukan pengubahan tampilan pada halaman keranjang belanjaan atau saat semua barang belanjaan pelanggan ditampilkan. Penulis menambahkan textview untuk menampilkan total discount / potongan yang didapat oleh pelanggan.

> Selain mengerjakan perubahan tampilan. Penulis juga mencoba untuk memperbaiki *bug* pada fitur kalibrasi harga. Yang dimaksud kalibrasi harga di sini adalah keseluruhan alur program dalam mendapatkan harga satuan produk dan total yang harus dibayarkan dari keseluruhan barang belanjaan.

53 26 Maret 2019 Pada hari ini penulis mencoba melakukan *bug fixing* pada bagian kalibrasi harga. Pada bagian perbaikan kalibrasi harga ini, penulis memperbaiki dari sisi androidnya. Seperti halnya pada *web service*, pada saat mendapatkan barcode barang yang discan, aplikasi melakukan filter 3 lapis ke dalam pengecekaan barcode tersebut. Filter yang pertama adalah

filter mentah terhadap barcode yang discan, filter yang kedua adalah apabila barcode yang discan adalah barcode timbangan dan filter yang ketiga adalah apabila barcode yang dimasukan adalah barcode pensil. Yang membuat beda filter yang dilakukan *web service* dengan yang dilakukan dari sisi android adalah, *web service* melakukan *select* kepada tabel yang ada pada *server* masing-masing cabang. Sedangkan android melakukan *select* pada database sqlite yang terdapat pada sisi android.

Tak hanya itu, setelah melakukan 3 filter untuk mencari detil produk pada database SQLite, sisi android juga melakukan filter 3 lapis lagi untuk mendapatkan harga terbaru. Filter tersebut adalah : pertama, apabila barang yang sama sudah ada di keranjang, kedua apabila barang yang sama tidak ada pada keranjang namun terdapat barang yang sejenis pada database.

Pencarian harga terbaru yang dimaksud adalah aktivitas pencarian harga terendah yang dilakukan apabila terjadi perubahan suatu kuantitas barang yang akan dibeli. Harga terendah yang bisa didapatkan pelanggan didasarkan pada tipe member pelanggan, kuantitas barang tersebut dan promo yang sedang berlaku.

54 27 Maret 2019 Pada hari ini penulis mengubah beberapa tampilan dari aplikasi. Penulis menghilangkan *button* merah besar pada bagian bawah halaman cetak print, keranjang belanjaan dan menggantinya dengan menggunakan floating action *button*.

> Penulis juga mengubah tipe tulisan dan ukuran tulisan dengan yang lebih nyaman untuk dipandang Penulis mengerjakan ini semua berdasarkan arahan dari mentor penulis yang notabene jauh lebih berpengalaman.

55 28 Maret 2019 Penulis pada hari ini mencoba memperbaiki *bug* yang ada pada saat pengguna ingin mengubah kuantitas barang belanjaan yang akan dibeli pada saat barang tersebut sudah ada pada keranjang belanjaan. *Bug* yang terdapat pada kasus ini adalah, kuantitas barang sudah dapat terubah namun harga yang ditampilkan bukan merupakan harga yang seharusnya.

Potongan harga dengan kuantitas tertentu (MBT) tidak dapat tertampil pada aplikasi. Disini penulis mencoba memperbaiki *bug* tersebut.

56 29 Maret 2019 Pada hari ini penulis dibantu dengan rekan kerja penulis yaitu kak Mesah, kak Bima dan mentor penulis sendiri mencoba untuk mengubah *web service* yang dikerjakan oleh anak magang sebelumnya dimana *web service* ini berfungsi untuk melakukan insert data kepada tabel antrian struk yang nantinya akan digunakan apabila pelanggan sudah sampai di kasir. Pengubahan yang dimaksud sini adalah, *web service* diubah berdasarkan dengan tabel-tabel yang digunakan setelah perubahan yang dilakukan oleh penulis.

57 1 April 2019 Penulis pada hari ini mengerjakan fungsi pada bagian *web service* promosi. *Web service* promosi adalah *web service* dimana aplikasi mengirimkan kode barang beserta dengan jumlah barang yang dibeli kepada *web service* tersebut dan mendapatkan balikan berupa potongan harga / hadiah / cashback yang mungkin didapatkan pelanggan. *Web service* ini sudah dibuatkan oleh salah satu rekan kerja penulis. Tugas penulis di sini adalah menyiapkan tabel yang berguna untuk menampung semua balikan dari *web service* tersebut serta menyesuaikannya dengan database yang sudah digunakan penulis pada proyek 3 ini.

58 2 April 2019 Pada hari ini penulis masih melanjutkan pengerjaan dari *web service* promosi. Yang dilakukan penulis pada saat ini ada bagaimana harga total yang sudah didapatkan dari proses perhitungan total pada keranjang belanjaan dikurangi dengan potongan harga atau cashback yang didapatkan dari *web service*.

> Penulis juga melakukan pengerjaan untuk dapat menampilkan keseluruhan potongan harga, diskon, hadiah yang didapatkan dari *web service* ke dalam struk yang akan dicetak.

59 3 April 2019 Agenda penulis pada hari ini adalah melakukan User Acceptance Testing (UAT) terhadap proyek yang sedang dikerjakan oleh penulis. UAT diagendakan pada jam 2 siang. Sebelumnya penulis melakukan segala macam testing dan mempersiapkan kasus untuk UAT tersebut. Di sini penulis dibantu oleh support yang menghandle proyek penulis.

UAT akan didakan pada kantor pusat dimana penulis melakukan proses magang. Pada saat UAT berlangsung pihak CPS dari perusahaan PT ABC melihat bagaimana proses kerja aplikasi dan output dari aplikasi ini. CPS tidak sampai mendalami workflow dan semua fitur yang terdapat pada aplikasi, dikarenakan ini merupakan UAT pertama dari proyek ini, sehingga CPS cuku pmendapatkan gambaran besar dari aplikasi ini. Alhasil CPS setuju dengan diadakannya proyek ini dengan catatan beberapa perubahan.

60 5 April 2019 Penulis pada hari ini mencoba untuk mengerjakan perubahan / revisi yang didapatkan dari UAT pada hari sebelumnya. Revisi yang diminta dari pihak CPS adalah penambahan fitur meminta verifikasi dari kepala cabang apabila member yang dimasukan pengguna adalah member merah / atau dapat dibilang member lama, dan dimasukan secara manual (ketik bukan melalui scan). Dengan kata lain, pelanggan dengan member merah tersebut tidak dapat dimasukan kedalam aplikasi apabila manajer cabang tidak memasukan username dan *password* kepada perangkat tersebut.

Kendala yang dihadapi penulis pada hari ini adalah tentang bagaimana mendecrypt *password* yang terdapat pada database oracle.

61 8 April 2019 Pada hari ini penulis mendapatkan masukan dari mentor tentang penggunaan database atau struktur tabel yang ada aplikasi. Penggunaan database atau struktur tabel yang ada pada aplikasi tidaklah efisien sehingga diperlukan pengubahan untuk dapat mengurangi request dan proses. Struktur tabel yang digunakan pada aplikasi adalah rancangan awal dari mahasiswa magang sebelumnya yang memegang pembuatan aplikasi ini.

> Oleh karena itu penulis mencoba mengubah struktur tabel yang ada pada aplikasi dari yang awalnya hanya menggunakan 3 tabel (pelanggan, status, dan produk) lalu dipecah menjadi menggunakan total 8 tabel.

Dengan diubahnya struktur tabel pada proyek ini, dengan kata lain penulis mengubah pondasi dari aplikasi sehingga penulis dengan kata lain harus mengubah keseluruhan proses bisnis pada aplikasi. Sisa yang dapat digunakan pada aplikasi adalah tampilannya saja. Dan waktu pengerjaaan revisi struktur tabel pada aplikasi ini tentu akn memakan waktu berharihari.

Pada hari ini penulis mencoba untuk membuat struktur tabel yang baru pada aplikasi dan memulai pengerjaan fungsi-fungsi pada aplikasi pada halaman masukan kode member.

62 9 April 2019 Pada hari ini penulis diberitahu oleh support yang memegang proyek 3 ini bahwa pada tanggal 12 April mendatang akan diadakan UAT lebih lanjut mengenai proyek 3 ini. Padahal baru saja kemarin aplikasi diadakan rombak besar-besaran.

> Oleh karena itu agenda penulis pada hari ini fokus kepada pengerjaan ulang fungsi-fungsi pada android dengan menggunakan struktur tabel yang baru. Pada hari ini penulis mengerjakan pada bagian halaman memasukan kode barang atau scan actvitiy.

63 10 April 2019 Agenda penulis pada hari ini adalah melanjutkan pengerjaan ulang fungsi-fungsi pada android dengan menggunakan struktur tabel yang baru. Penulis pada hari ini mengerjakan pada kalibrasi harga. Fungsi ini adalah fungsi tersusah menurut penulis. Mengapa dikatakan demikian karena fungsi ini sangatlah rumit apabila dengan menggunakan struktur tabel yang baru. Pada hari ini juga penulis mengerjakan fungsi untuk melakukan print struk.

64 11 April 2019 Agenda penulis pada hari ini adalah melanjutkan pengerjaan fungsi pada sisi android dan penulis juga diberitahu oleh mentor penulis bahwa UAT besok akan dilaksanakan pada salah satu cabang perusahaan PT ABC. Dan pada cabang gerai tersebut Laravel yang digunakan merupakan Laravel versi lama. Sehingga perlu dilakukan downgrade Laravel pada proyek yang dikerjakan oleh penulis.

Pada saat melakukan pengerjaan fungsi pada sisi android, penulis sudah dapat dibilang menyelesaikan fungsi yang baru setelah dilakukan revisi struktur tabel pada proyek ketiga ini.

Pada saat melakukan downgrade Laravel untuk dapat menyesuaikan dengan versi Laravel yang terdapat pada gerai cabang dimana akan dilakukan UAT, penulis dan mentor menyadari bahwa ada beberapa fungsi yang tidak dapat berjalan pada Laravel versi lama. Oleh karena itu setelah mengerjakan fungsi pada sisi android, penulis dibantu dengan mentor langsung mengerjakan perbaikan pada fungsi-fungsi pada *web service* pada proyek ketiga ini untuk persiapan melakukan UAT pada keesokan harinya.

65 12 April 2019 Sesuai pada agenda sebelumnya pada hari ini penulis akan mengadakan UAT dengan para CPS dari PT ABC. UAT akan dilaksanakan pada gerai cabang PT ABC yang berletak daerah Kemayoran. UAT akan dilaksanakan secara bersamaan dengan simulasi penggunaan aplikasinya dengan menggunakan barang/produk secara nyata.

> Sebelum jam pelaksanaan UAT dimulai, penulis melakukan finishing terakhir dengan melakukan berbagai macam test dengan support yang memegang proyek ini. Selama melakukan test, terdapat berbagai macam *bug* dan langsung penulis mencoba untuk memperbaikinya.

> Setelah waktu menunjukan pukul 14.00, penulis berangkat ke gerai cabang PT ABC bersama dengan salah satu rekan kerja penulis yang juga membuat *web service* promosi yang digunakan pada aplikasi.

> Dalam pelaksanaan UAT, apabila ada pertanyaan perihal tentang workflow dari penggunaan aplikasi, maka akan dijawab oleh support yang memegang proyek ini. Namun apabila ada tambahan atau kendala dalam menggunakan aplikasi ini barulah programmer akan menjawab pertanyaan tersebut, dalam kasus ini adalah penulis itu sendiri.

> Ternyata selama pelaksanaan UAT, penulis menemukan bahwa perangkat SunMi yang digunakan salaam pengembangan tidak dapat

membaca barcode dengan format ITF dikarenakan digit terakhir pada barcode yang digunakan sebagai checksum dalam barcode tersebut tidak dibaca oleh perangkat. Dalam hal ini penulis tidak dapat melakukan apaapa dikarenakan penggunaan barcode scanner pada aplikasi menggunakan pihak ketiga yang penulis tidak dapat mengubah susunan code dari *library* tersebut.

Penulis juga mendapatkan revisi dari pihak CPS bahwa dalam mengeprint struk tidak perlu menampilkan keseluruhan barang yang dibeli, melainkan cukup menampilkan grand total harga yang harus dibayarkan dan promo / reward / potongan harga yang didapatkan oleh pelanggan. Karena selama ini penulis menggunakan format print yang dapat dibilang sama persis dengan yang digunakan pada kasir PT ABC.

- 66 15 April 2019 Pada hari ini penulis tidak dapat mengunjungi kantor dikarenakan salah satu kerabat dekat keluarga penulis meninggal di Bogor. Sehingga penulis memilih untuk datang ke misa pemakaman kerabat dekat penulis tersebut.
- 67 16 April 2019 Penulis pada hari ini mencoba untuk mengerjakan revisi yang didapat pada hari jumat sebelumnya. Revisi yang dimaksud adalah mengubah struk yang diprint menjadi hanya menampilkan grand total pembayaran, reward yang didapatkan pelanggan dan barcode kode unik pelanggan.
- 68 18 April 2019 Pada hari ini penulis mencoba menambahkan fitur pada aplikasi / proyek ketiga ini yang sedang dikerjakan pada penulis. Fitur yang dimaksud adalah fungsi untuk melakukan pingtest pada alamat *web service* / API yang terletak pada masing-masing cabang. Sebelum dapat menggunakan perangkat yang sudah terinstall aplikasi Draft Struk Mobile ini, pengguna harus mengatur alamat dari *web service* / API yang terletak pada masign masing cabang. Nah di sini penulis menambahkan fitur ping test untuk mengecek apakah alamat yang dipasangkan tersebut sudah pas atau belum. Fitur ping test ini dilakukan pada 2 alamat, yaitu alamat *server*

cabang dan alamat untuk *web service* promsi. 2 alamat tersebut adalah alamat yang berbeda.

Dalam pembuatannya selain melakukan penambahan fungsi pada *web service*, penulis juga membuat dari sisi tampilan android dan fungsi request dan menampung balikan dari *web service* nya tersebut.

69 22 April 2019 Penulis pada hari ini melakukan pencarian *bug* pada aplikasi. Ternyata didapati pada bagian android khususnya pada bagian keranjang belanjaan, apabila pengguna melakukan penambahan atau pengurangan kuantitas barang pada keranjang, kuantitas yang terupdate adalah pada barang / produk pada keranjang dengan urutan terakhir. Yang dimaksud disini adalah indeks barang pada keranjang belanjaan tidak tepat. Sehingga penulis mencoba memperbaiki pada bagian adapter pada listview keranjang belanjaan tersebut.

> Penulis juga menemukan pada saat ingin melakukan penghapusan barang dari keranjang belanjaan, aplikasi akan menampilkan *error* nullpointerexception hal ini juga disebabkan karena indeks yang digunakan pada adapter adalah indeks yang salah.

> Penulis juga mengubah kode xml dari semua halaman android dari yang awalnya menggunakan parent LinearLayout diubah menjadi menggunakan ScrollView. Hal ini dilakukan penulis apabila perangkat yang digunakan berubah menjadi menggunakan perangkat dengan layar yang lebih kecil.

70 23 April 2019 Pada hari ini penulis mencoba mencari-cari kembali *bug* yang terdapat pada aplikasi. Lalu penulis menyadari bahwa penggunaan RecyclerView pada android, apabila pengguna melakukan scroll pada listview yang menggunakan recyclerview maka aplikasi akan melakukan recycler pada item listveiw yang tidak tampak. Dan hal ini berdampak apabila pengguna ingin mengambil aksi pada *item-item* yang tampil sesudah discroll. Aplikasi akan mengalami crash apabila pengguna melakukan pengubahan kuantitas atau menghapus item dari listiview. Oleh karena itu penulis mencoba memperbaiki *bug* ini dengan melakukan

pengupdatean variable global yang digunakan pada aplikasi dengan menyesuaikan dengan memanggil fungsi *select* pada database.

71 24 April 2019 Pada hari ini penulis melakukan penambahan fitur untuk menghapus keseluruhan database master produk/barang dan database transakasi yang dilakukan secara manual. Sebelumnya penghapusan database dilakukan dengan job yang dilakukan secar harian. Lalu penulis menambahkan fitur ini apabila kepala cabang ingin menghapus data-data tersebut.

> Pelaksanaan fitur ini tidak dapat dilakukan secara sembarangan. Harus dilakuakan oleh kepala cabang, oleh karena itu penulis menambahkan cegata untuk memasukan username dan *password* dari kepala cabang sebelum melakukan aksi ini, lalu program akan melakukan request ke *web service* untuk memverifikasi penggunanya.

72 25 April 2019 Hari ini salah satu rekan kerja penulis mendatangi meja penulis dan mencoba melihat-lihat code dari *web service* proyek ketiga yang dibuat oleh penulis. Alhasil dengan dibantu dengan rekan kerja penulis tersebut, *web service* dapat diubah menjadi lebih efisien. Penulis dan rekan kerja penulis tersebut menemukan beberapa fungsi yang dapat dijadikan menjadi satu fungsi saja. Tentu hal ini akan mengurangi request yang dikirim oleh android yang alhasil akan menghemat waktu dalam penggunaan aplikasi dan mengurangi kemungkinan terjadi kesalahan pada saat request.

73 26 April 2019 Hari ini penulis diminta oleh mentor untuk kembali mereview proyek kedua dari penulis yang juga dikerjakan oleh salah satu rekan magang penulis. Hal ini dilakukan karena manager dari divisi penulis meminta untuk meremake proyek kedua ini. Penulis mendapatkan bagian untuk mencoba merombak tampilan. Karena penulis tidak awam dengan dunia design, penulis dibantu dengan mentor mencoba membuat beberapa tampilan.

Mentor penulis membuatkan designnya, sedangkan penulis membuatkan tampilannya pada android, dengan kata lain penulis tinggal mengubah design menjadi code xml pada android. Progress yang sudah dilakukan penulis pada hari ini adalah tampilan splash screen aplikasi, login activity dan pondasi main activity dengan navigation drawer.

Penulis juga diberitahu oleh mentor bahwa pada hari senin akan diadakan UAT lebih lanjut mengenai proyek ketiga penulis yaitu draft struk mobile.

74 29 April 2019 Pada hari ini penulis melakukan UAT yang dilaksanakan pada gerai cabang PT ABC. UAT dilaksanakan pada jam 09.30 pagi. UAT dilaksanakan cukup lama, dikarenakan dilaksanakan bersamaan dengan salah satu proyek lainnya yang bernama checker mobile.

> Hasil dari UAT adalah CPS meminta aplikasi ditambahkan fitur untuk memilih satuan dari produk / barang yang discan. Selama ini apabila ada barcode yang discan, maka akan langsung menampilkan detil dari barang yang discan. Yang diminta oleh CPS di sini adalah apabila suatu barang discan, maka pengguna dapat menampikan detil barang yang sama namun dengan frac yang berbeda. Contoh : yang discan indomie pcs namun pengguna memilih menampilkan indomie karton.

> Hal ini bertujuan apabila suatu barcode pada karton tidak dapat discan maka yang harus dilakukan oleh pengguna adalah mengeluarkan salah satu produk dari karton tersebut lalu melakukan scan barang tersebut dan memilih frac karton.

75 30 April 2019 Hari ini penulis mengerjakan revisi dari hasil UAT pada hari sebelumnya yaitu perihal permintaan penambahan fungsi. Penulis juga mengerjakan perbaikan *bug* pada bagian melakukan scan barcode timbangan. Digit terakhir pada barcode yang seharusnya menjadi checksum justru terbaca menjadi nilai berat produk.

76 2 Mei 2019 Pada hari ini penulis melakukan finishing pengerjaan aplikasi proyek ketiga. Yang dimaksud finishing di sini adalah penambahan dan perbaikan pembuatan Log pada aplikasi agar dapat dibaca oleh

programmer selanjutnya. Penulis juga menambahkan comment-comment pada code program supaya programmer selanjutnya dapat mengerti apa yang dimaksud oleh penulis. Selanjutnya penulis melakukan serah terima code dengan mentor. Yang dimaksud di sini adalah proyek dipegang sementara oleh mentor hingga penulis kembali bekerja di perusahaan PT ABC.

## 77 3 Mei 2019 Pada hari ini penulis melakukan presentasi kepada pihak HR dari PT ABC perihal semua yang sudah dikerjakan oleh penulis selama mengikuti magang pada PT ABC. Penulis pada presentasi ini lebih menekankan pada proyek ketiga atau proyek draft struk mobile.

Selanjutnya penulis mengikuti meeting dengan distributor perangkat SunMi untuk membicarakan pengadaan perangkat SunMi. Penulis juga membicarakan perihal perangkat tidak dapat membaca barcode dengan format ITF.

### **2.2. Hasil Pekerjaan Secara Umum**

Dari sekian banyak pekerjaan yang penulis lakukan, dapat dikategorikan menjadi 3 buah proyek yaitu :

### Proyek **1 : Approval**

Penulis diminta untuk membuat sebuah aplikasi mobile (android) dimana pada aplikasi ini akan mempermudah perusahan PT. ABC dalam melakukan aktivitas pembuatan, penyetujuan ataupun penolakan suatu pengajuan. Jika selama ini pengajuan dalam internal perusahaan dilakukan masih dengan menggunakan kertas dan kegiatan penyetujuan / penolakan dilakukan dengan keadaan orang yang bersangkutan harus berada di tempat, maka dengan aplikasi ini dapat dilakukan dimana saja dan kapan saja.

Proyek ini dapat dikatakan sudah selesai lengkap dengan *web service* yang digunakan. Namun dikarenakan masih belum ada *sounding* lagi dari atasan, maka penulis diberikan proyek lainnya oleh mentor penulis. Proyek ini juga digunakan oleh penulis untuk mempelajari pembuatan aplikasi android.

### Proyek **2 : POS (Dikerjakan bersama dengan teman magang penulis)**

Pada proyek ini penulis diminta oleh manager dari divisi SD1 untuk mencoba membaca isi dari kartu NFC e-money Mandiri, dan diharapkan dapat di implementasikan pada aplikasi POS yang sedang dikerjakan oleh teman magang penulis. Penulis sudah dapat membaca isi dari kartu NFC dengan menggunakan perangkat android bernama SunMi. Perangkat SunMi dilengkapi dengan berbagai perangkat tambahan untuk kebutuhan kasir, seperti *thermal printer* untuk melakukan print struk, perangkat untuk membaca kartu debit dan NFC reader. Dikarenakan belum ada *sounding* lagi dari pihak atasan dan ada proyek yang lebih mendesak, penulis diberikan proyek lainnya oleh mentor penulis.

### Proyek **3 : Draft Struk Mobile**

Proyek yang terakhir ini adalah pembangunan aplikasi untuk mengurangi antrian pelanggan pada kasir gerai PT. ABC. Aplikasi ini dapat melakukan scan keseluruhan barang yang akan dibeli oleh calon pelanggan lalu mencetak struk dengan total pembayaran yang harus dibayarkan, promo/reward/gift yang akan didapatkan oleh pelanggan dan barcode. Barcode ini akan digunakan apabila pelanggan sudah sampai kasir, lalu petugas kasir cukup melakukan scan barcode tersebut dan keseluruhan barang yang dibeli akan tampak, dan pelanggan cukup melanjutkan pembayaran.

Proyek ini merupakan proyek terusan dari mahasiswa magang sebelumnya. Programmer sebelumnya sudah menyelesaikan kerangka aplikasi namun dikarenakan dahulu belum ada *sounding* dari atasan maka diberhentikan dan lalu dikerjakan kembali oleh penulis pada masa magangnya.

Proyek ini dapat dikatakan sudah selesai dan sudah diimplementasikan pada gerai-gerai PT. ABC, dan sudah melalui tahapan UAT sebanyak 3 kali selama penulis melaksanakan magang.

### **2.3. Bukti Hasil Pekerjaan**

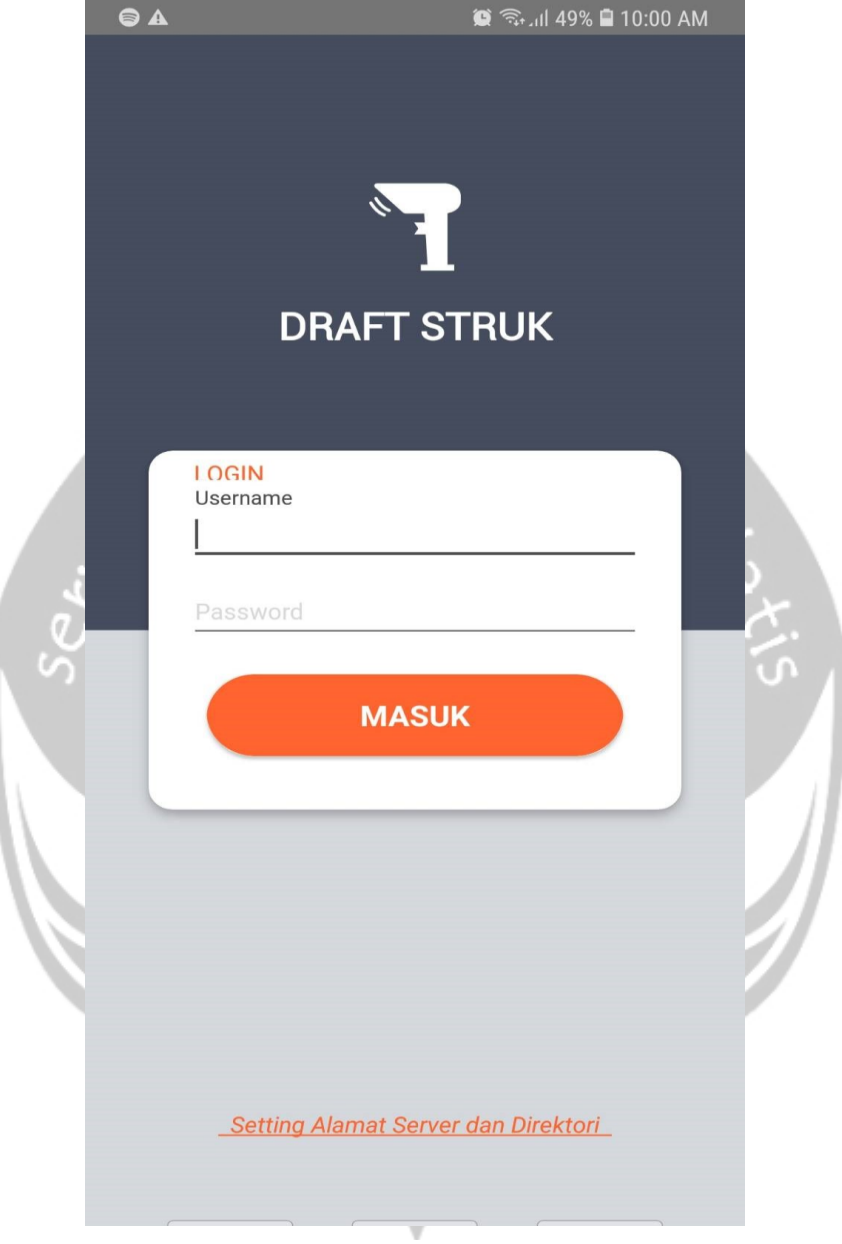

*Gambar 2.3.2.Screenshot* Proyek *3 : Halaman Login*

Gambar menunjukan halaman login pada saat pengguna ingin melakukan login untuk dapat menggunakan aplikasi. Terdapat 2 buah tombol pada halaman ini yaitu tombol login dan tombol setting alamat server dan direktori.

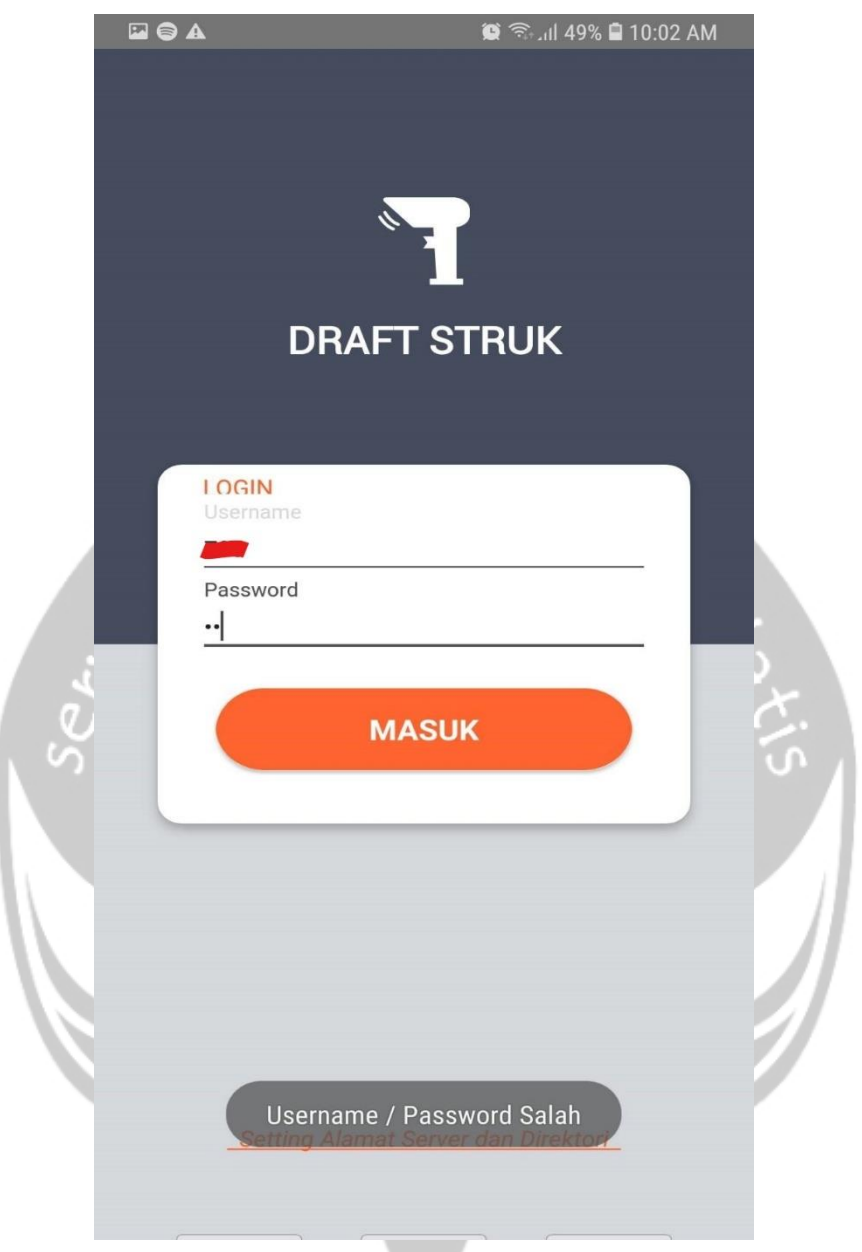

*Gambar 2.3.2. Screenshot* Proyek *3 : Halaman Login dengan exception pada saat salah password / username*

Gambar menunjukan apabila *username / password* yang dimasukan oleh pengguna salah, maka akan menampilkan exception dengan menggunakan toast pada bagian bawah halaman.

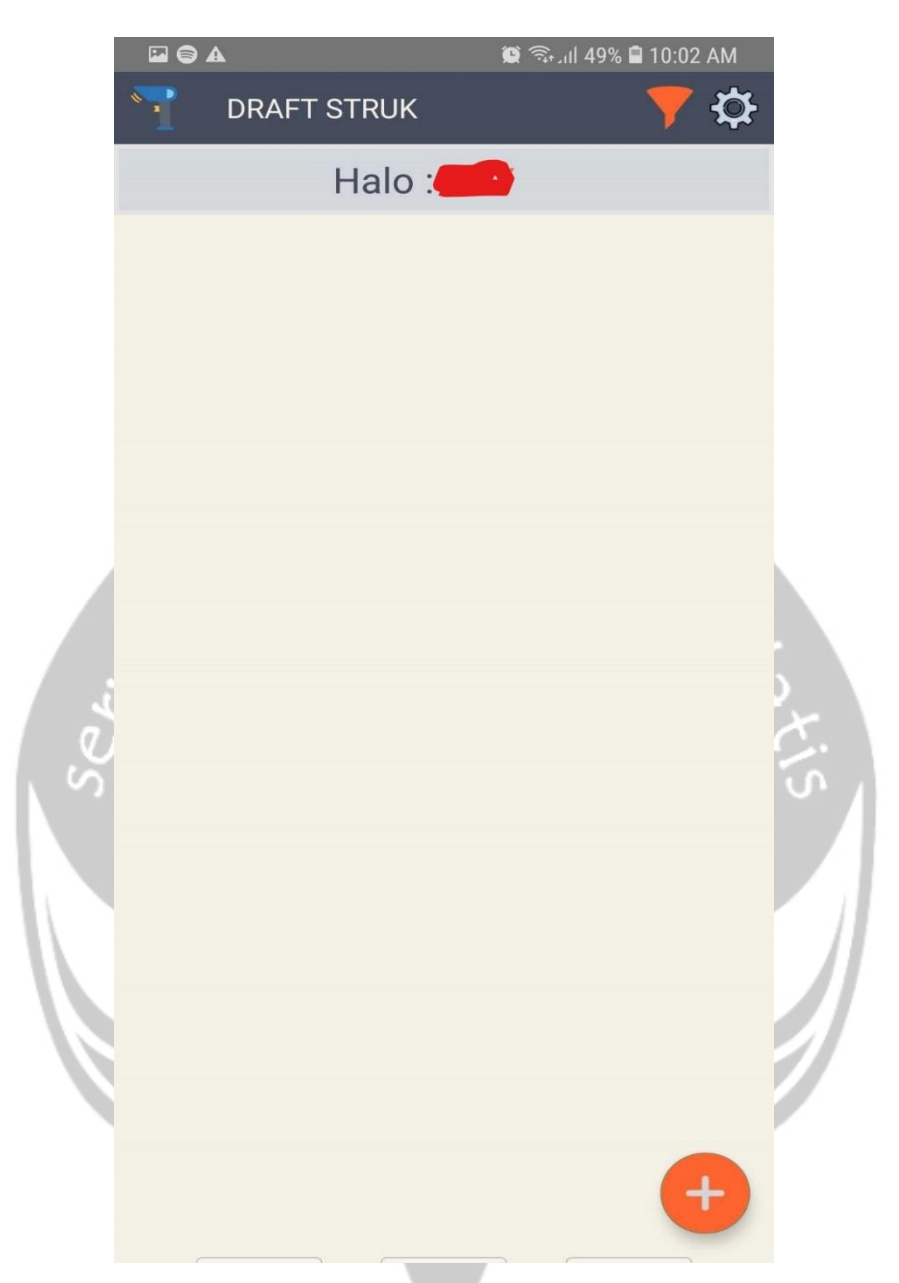

*Gambar 2.3.3 .Screenshot* Proyek *3 : Halaman Main Activity*

Pada halaman ini menunjukan apabila pengguna sudah berhasil masuk dengan *username & password* yang dimasukan pada halaman sebelumnya. Kode unik pengguna akan ditampilkan pada bagian atas halaman. Halaman ini memiliki 3 buah tombol, 2 (pengurutan daftar pelanggan dan setting) terletak pada bagian kanan atas dan satu di kanan bawah yang merupakan floating action *button* untuk menambahkan pelanggan baru.

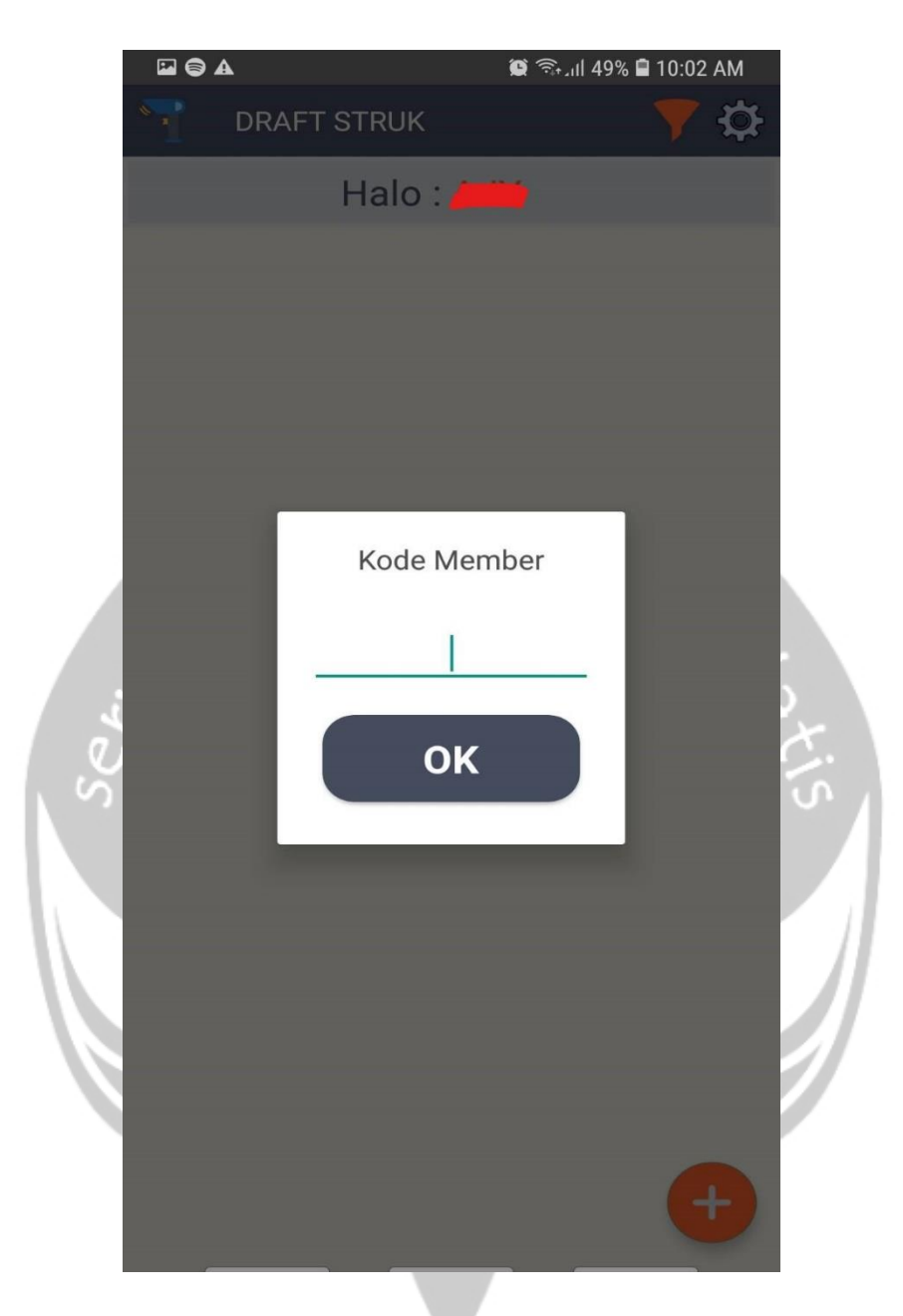

Gambar menunjukan *window* baru muncul pada bagian halaman main activity. Window tersebut bertujuan untuk memasukan pelanggan baru ke dalam daftar dengan memasukan kode member pelanggan, atau *input* juga bisa dilakukan dengan menggunakan scan. *Gambar 2.3.4. Screenshot* Proyek *3 : Halaman Main Activity saat memasukan kode member*

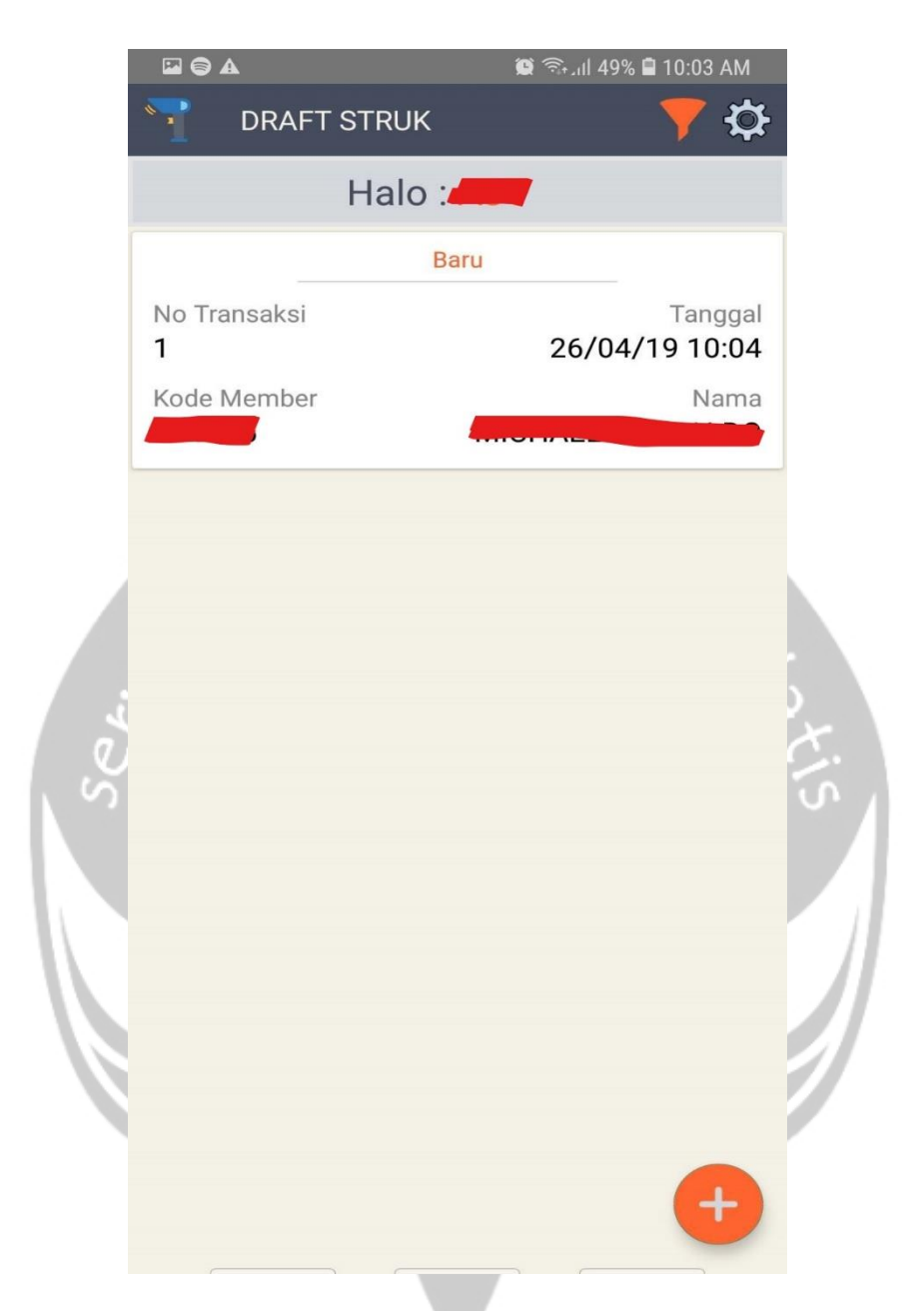

Gambar menunjukan satu kotak detil pelanggan (Recycler View) yang tampil dikarenakan pada sebelumnya pengguna memasukan kode member dan berhasil menambahkannya. Pada kotak tersebut tampil nama, kode member, tanggal *input* kode member dan nomor transakasi. *Gambar 2.3.5. Screenshot* Proyek *3 : Halaman Main Activity dengan 1 member terdaftar*

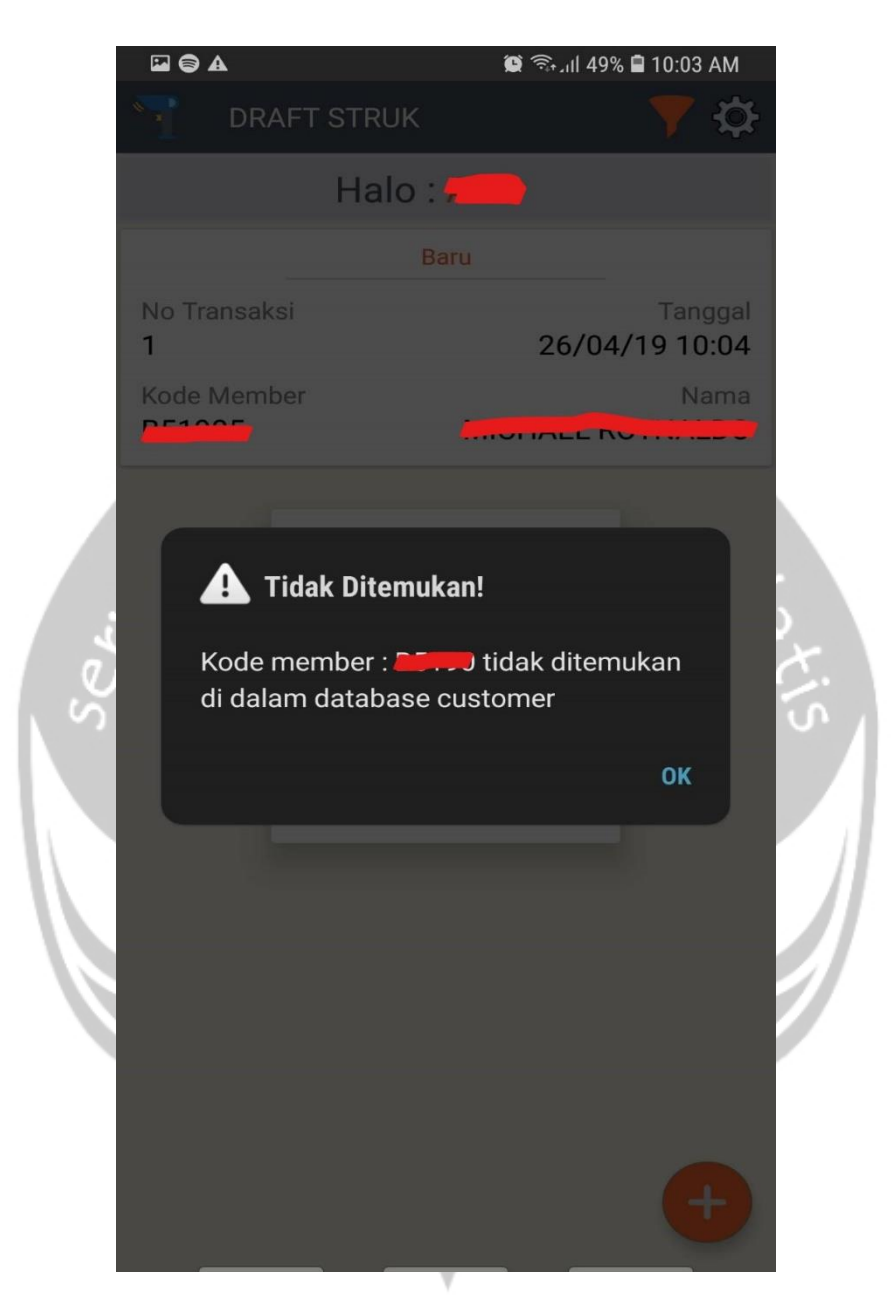

*Gambar 2.3.6. Screenshot* Proyek *3 : Halaman Main Activity dengan exception saat kode member salah*

Pada tampilan menunjukan dialog box yang menunjukan apabila kode member yang dimasukan pengguna pada saat ingin menambahkan pelanggan salah.

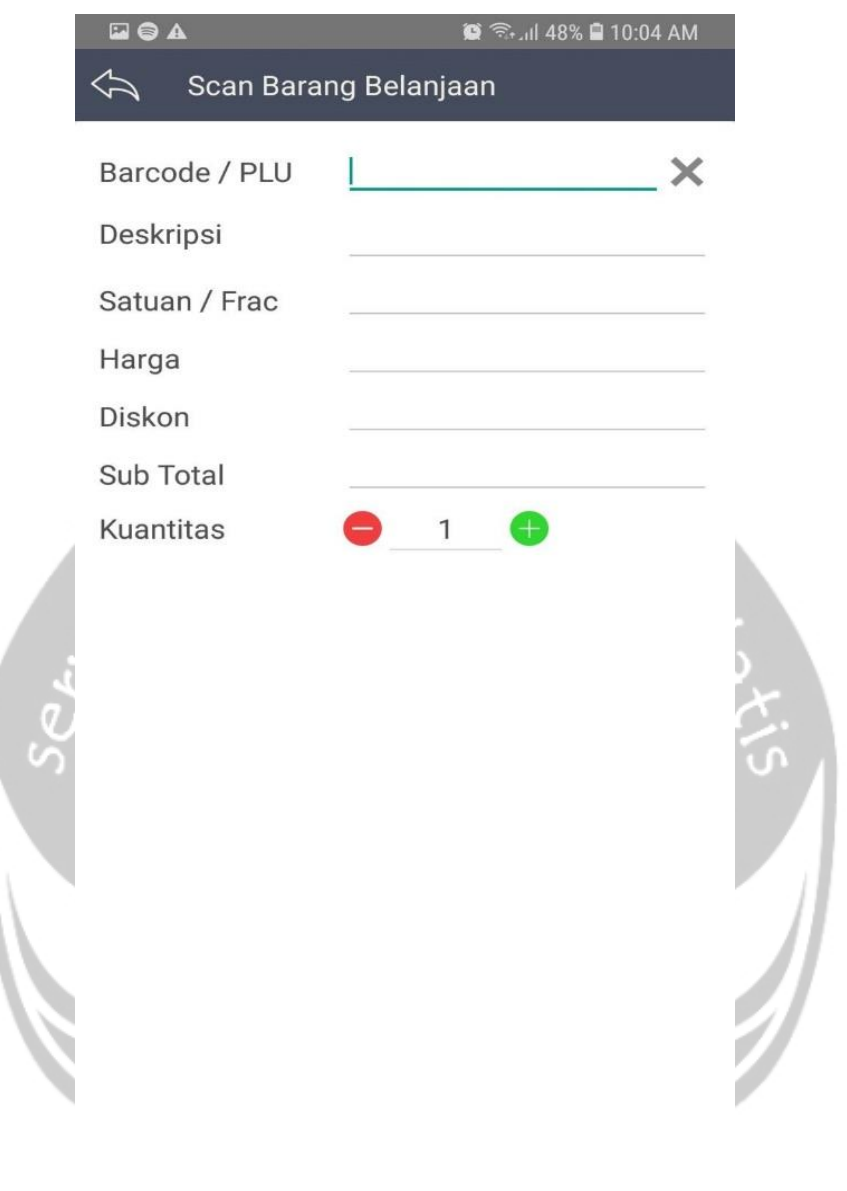

*Gambar 2.3.7. Screenshot* Proyek *3 : Halaman Scan Activity* 

Gambar menunjukan apabila salah satu daftar nama pelanggan ditekan dan pelanggan tersebut belum memiliki barang pada keranjang belanjaannya. Pada halaman ini pengguna dapat memasukan barang belanjaan pada keranjang belanjaan. Penginputan barang belanjaan bisa dilakukan dengan ketik manual, *scan* dan atau menggunakan kamera.

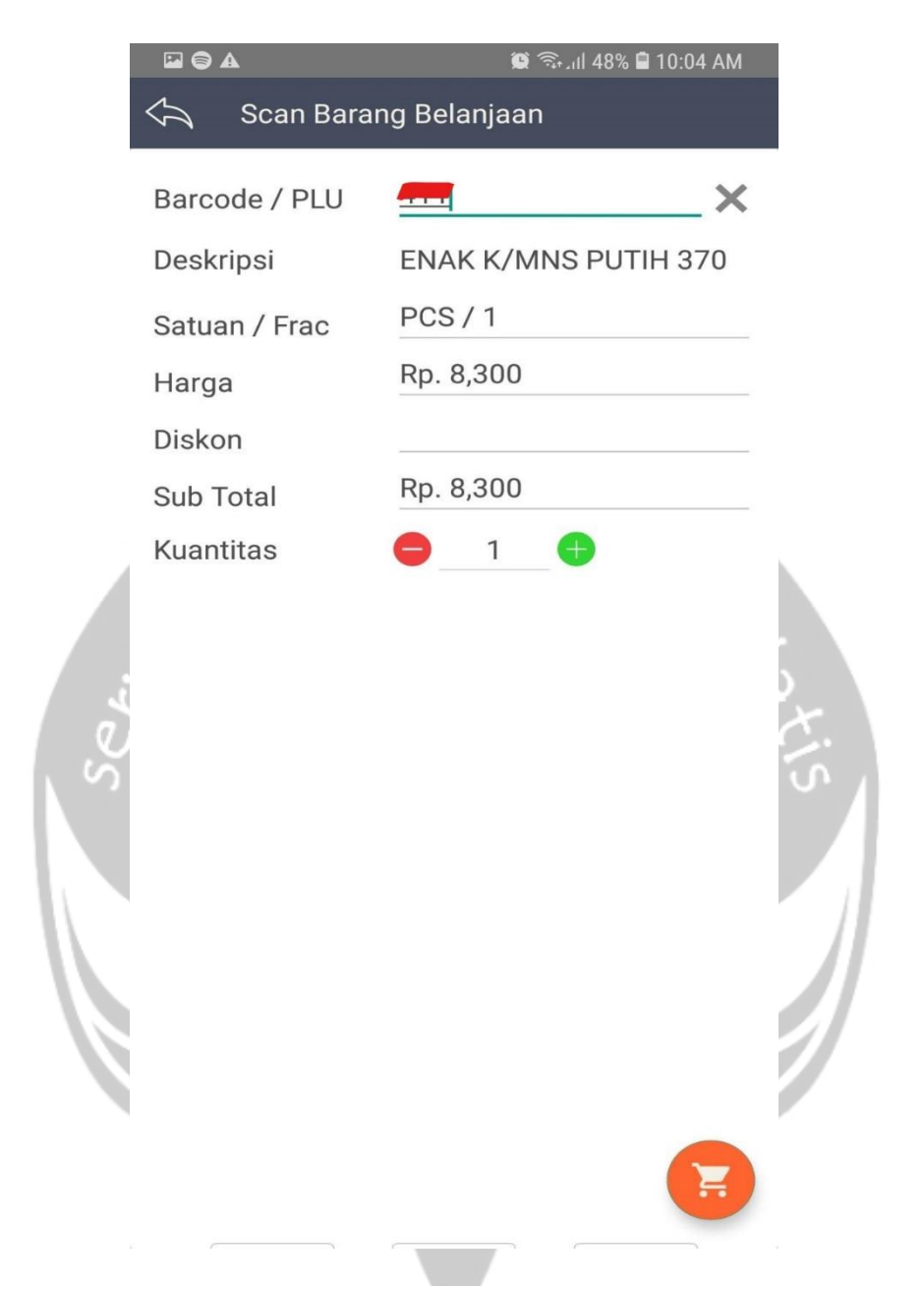

*Gambar 2.3.8. Screenshot* Proyek *3 : Halaman Scan Activity pada saat melakukan scan barang*

Gambar menunjukan apabila pengguna berhasil menampilkan detil barang pada saat kode barang dimasukan.

 $\overline{\gamma}$ 

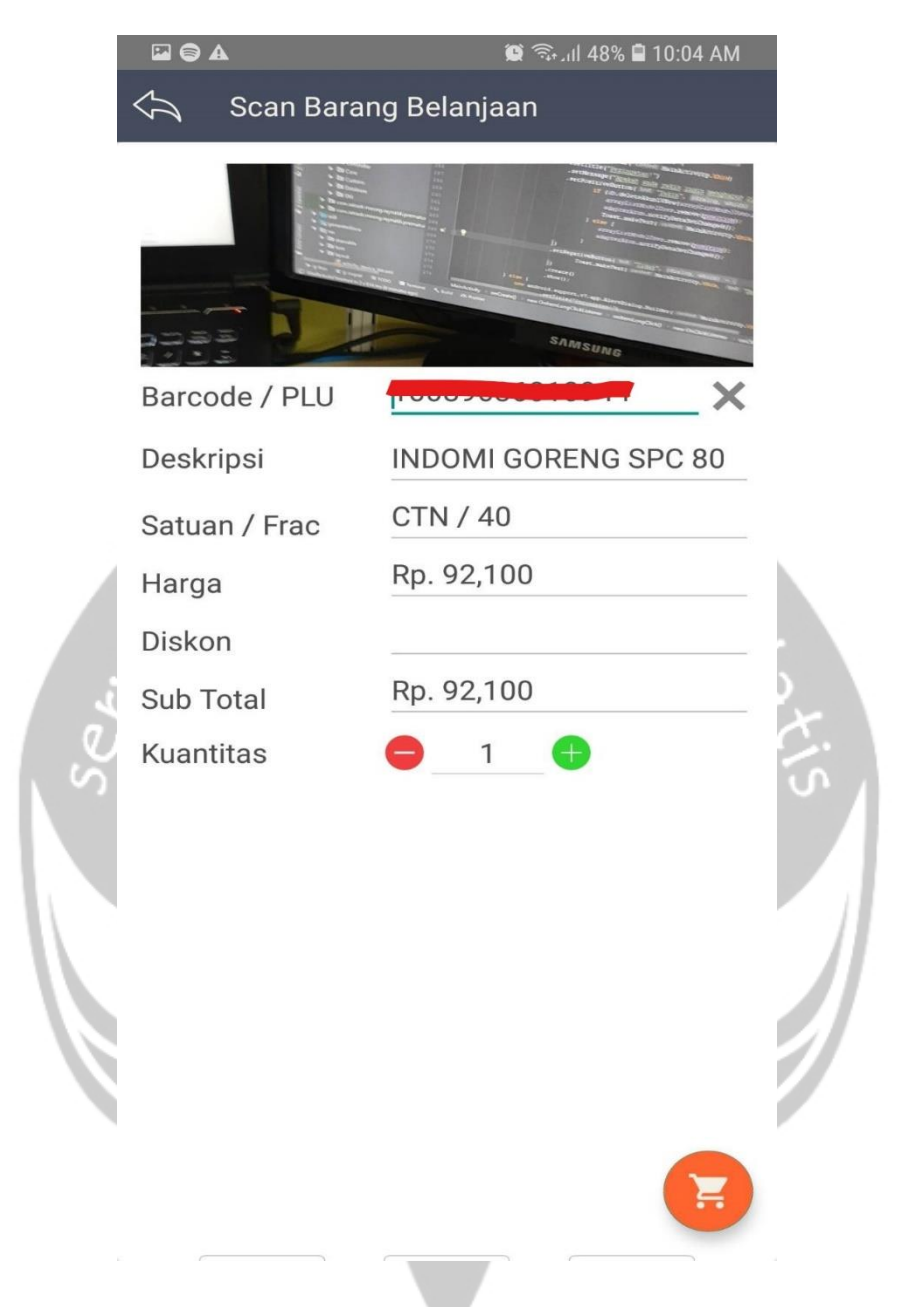

*Gambar 2.3.9. Screenshot* Proyek *3 : Halaman Scan Activity pada saat melakukan scan barang dengan menggunakan kamera belakang*

Gambar menunjukan metode untuk melakukan scan barang dengan menggunakan kamera.

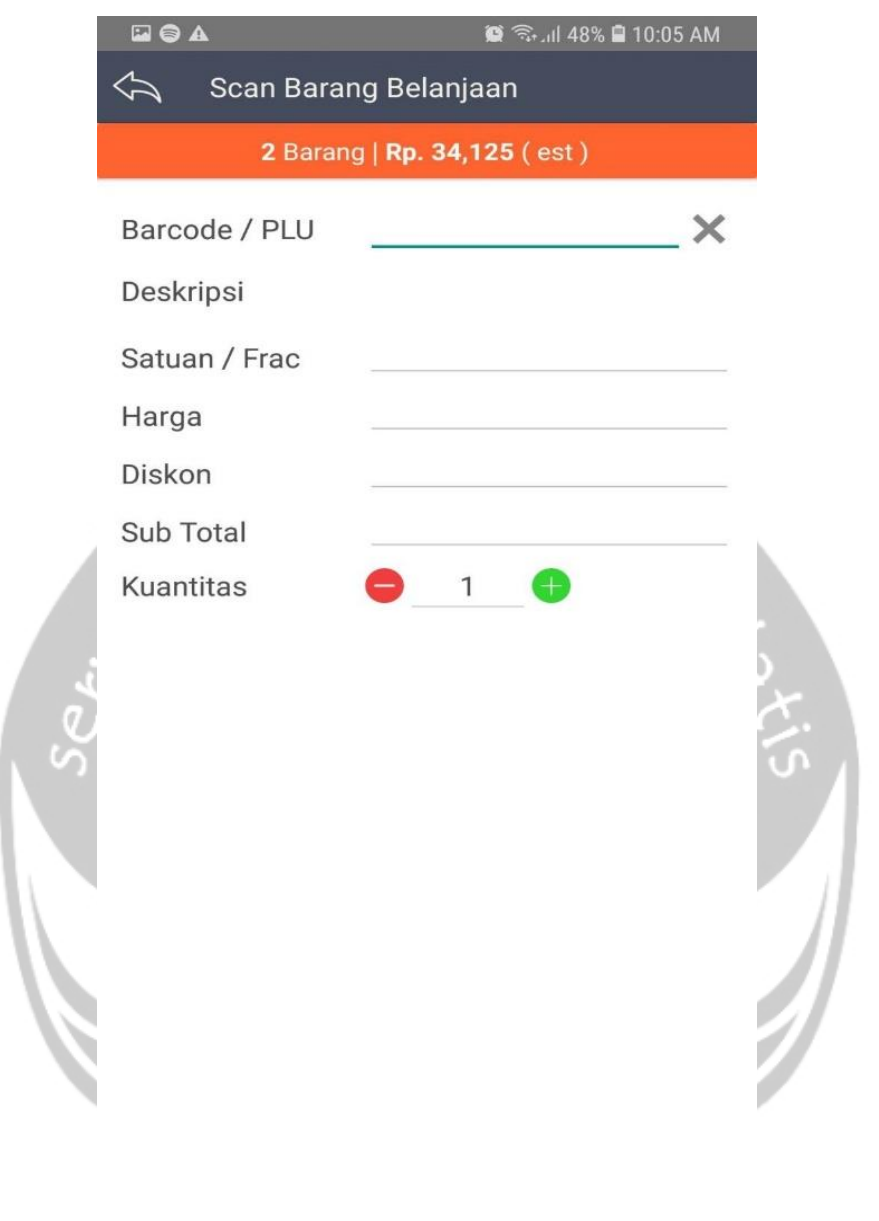

*Gambar 2.3.10. Screenshot* Proyek *3 : Halaman Scan Activity pada saat barang yang scan dimasukan ke dalam keranjang*

Gambar menunjukan apabila barang-barang yang berhasil discan berhasil juga dimasukan ke dalam keranjang belanjaan pelanggan. Maka akan tampil baris dengan warna orange dibagian atas halaman.

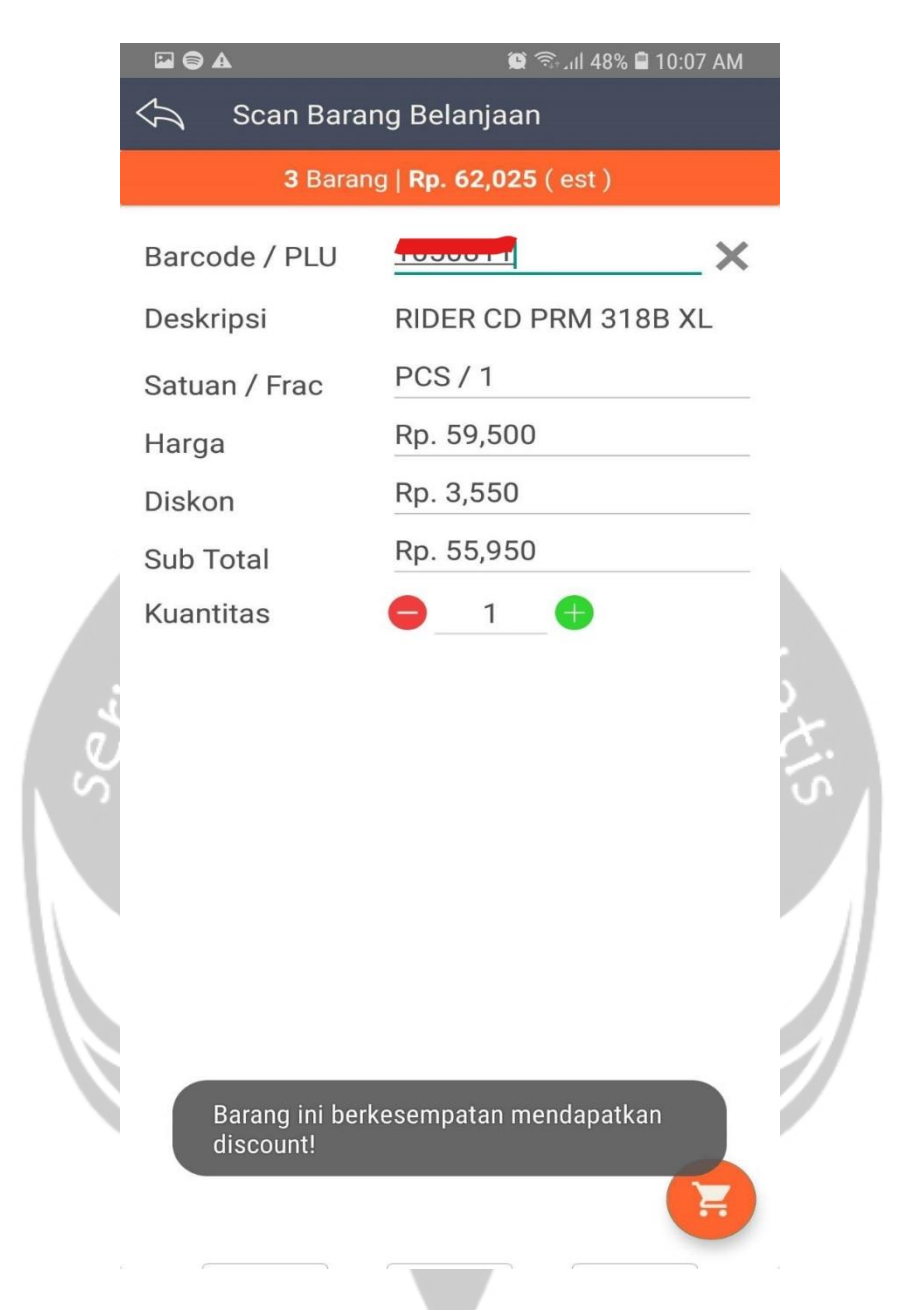

*Gambar 2.3.11. Screenshot* Proyek *3 : Halaman Scan Activity pada saat melakukan scan barang yang memiliki diskon*

Gambar menunjukan apabila barang yang discan memiliki diskon. Maka aplikasi akan menampilkan toast pada bagian bawah halaman aplikasi serta menampilkan detil diskonnya.

| $\blacksquare$ $\blacksquare$ | List Belanjaan                     |            | <b>■ 全山47% ■ 10:08 AM</b> |               |
|-------------------------------|------------------------------------|------------|---------------------------|---------------|
|                               |                                    |            |                           |               |
|                               | Jumlah Jenis Barang                |            |                           | 4             |
| SubTotal<br>Cashback          |                                    |            | Rp. 117,975               | Rp. 3,050     |
| Total                         |                                    |            | Rp. 114,925               |               |
| Deskripsi                     |                                    |            |                           | $\circledast$ |
|                               | <b>ENAK K/MNS PUTIH 370 6600</b>   | - Discount |                           |               |
| Harga<br>Rp. 8,300            |                                    | Rp0        |                           |               |
| Sub Total                     |                                    | 3          |                           |               |
| Rp. 24,525                    |                                    |            |                           |               |
| Deskripsi                     |                                    |            |                           | $\circledast$ |
|                               | <b>INDOMI GORENG SPC 80 0000-7</b> | - Discount |                           |               |
| Harga<br>Rp. 2,400            |                                    | Rp0        |                           |               |
| Sub Total                     |                                    | 4          |                           |               |
| Rp. 9,600                     |                                    |            |                           |               |
| Deskripsi                     | GARUDA KC.GARING 400               |            |                           | $\circledast$ |
| Harga                         |                                    | - Discount |                           |               |
| Rp. 27,900                    |                                    | Rp0        |                           |               |
| Sub Total                     |                                    | 1          |                           |               |
| Rp. 27,900                    |                                    |            |                           |               |
| Deskripsi                     | RIDER CD PRM 318B XL               |            |                           | $\circledast$ |
| Harga                         |                                    | - Discount |                           |               |
| Rp. 59,500                    |                                    | Rp3,550    |                           |               |
| Sub Total                     |                                    | 1          |                           |               |
| Rp. 55,950                    |                                    |            |                           |               |

*Gambar 2.3.12. Screenshot* Proyek *3 : Halaman List Activity menampilkan barang pada keranjang belanjaan*

Gambar menunjukan dafta barang-barang belanjaan yang sudah masuk dalam keranjang belanjaan pelanggan. Daftar barang barang tersebut dapat dilakukan pengurangan atau penambahan kuantitas barang, atau bahkan dapat dihapus dari keranjang belanjaan.

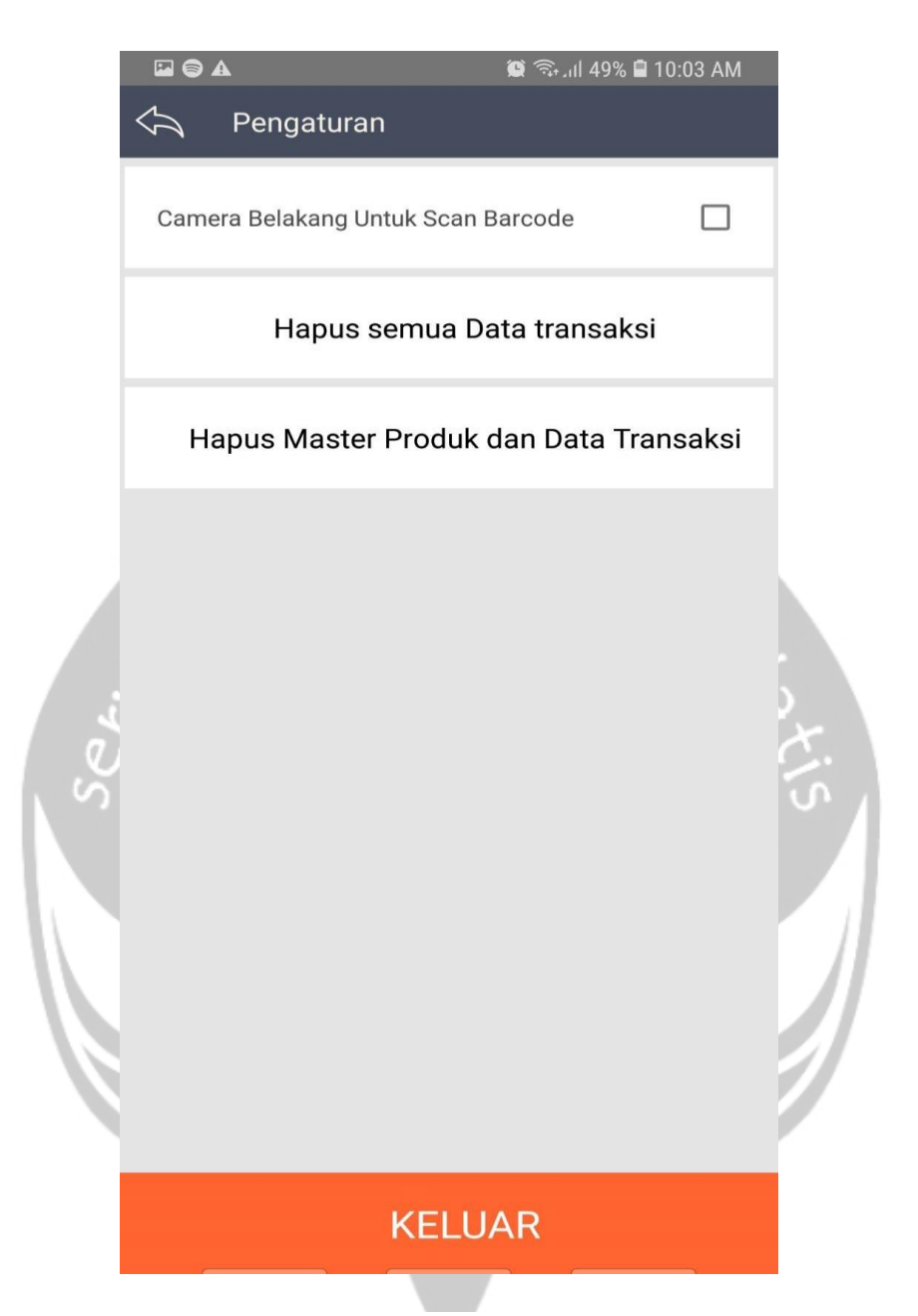

*Gambar 2.3.13. Screenshot* Proyek *3 : Halaman Setting Activity menampilkan barang pada keranjang belanjaan*

Gambar menampilkan halaman setting dimana pada halaman ini pengguna dapat mengubah metode *scan* kode barang dengan menggunakan kamera bawaan perangkat atau ingin menggunakan laser pada perangkat. Pengguna juga dapat menghapus semua data transaksi atau semua data master produk. Pada halaman ini juga pengguna dapat melakukan *sign out* dari aplikasi.

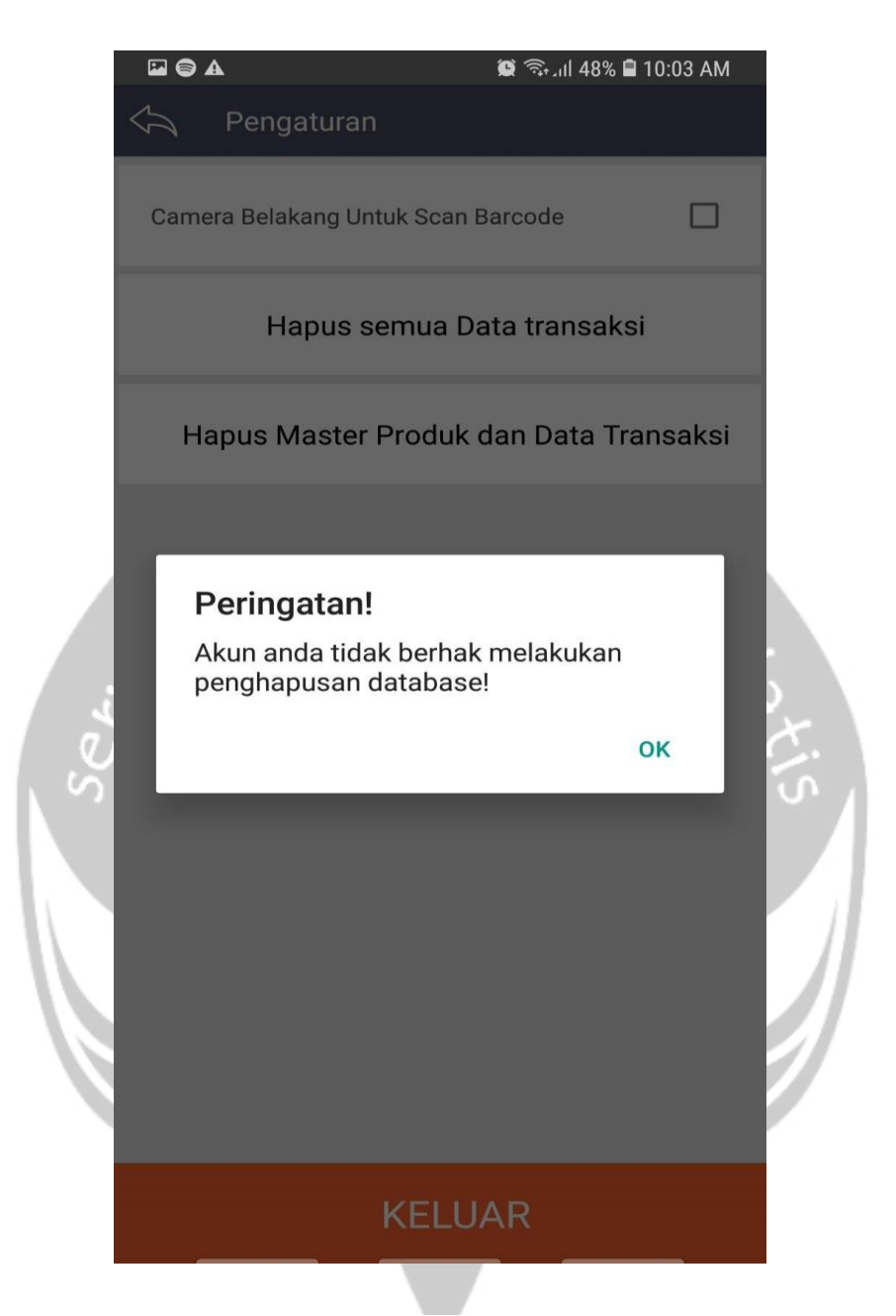

*Gambar 2.3.14. Screenshot* Proyek *3 : Halaman Setting Activity dengan exception pada role yang tidak berhak menghapus database*

Pada gambar ditampilkan apabila pengguna tidak dapat memiliki level role untuk melakukan penghapus data transaksi / data master produk. Peringatan ditampilkan dengan menggunakan dialog box yang hanya memiliki satu *button* saja.

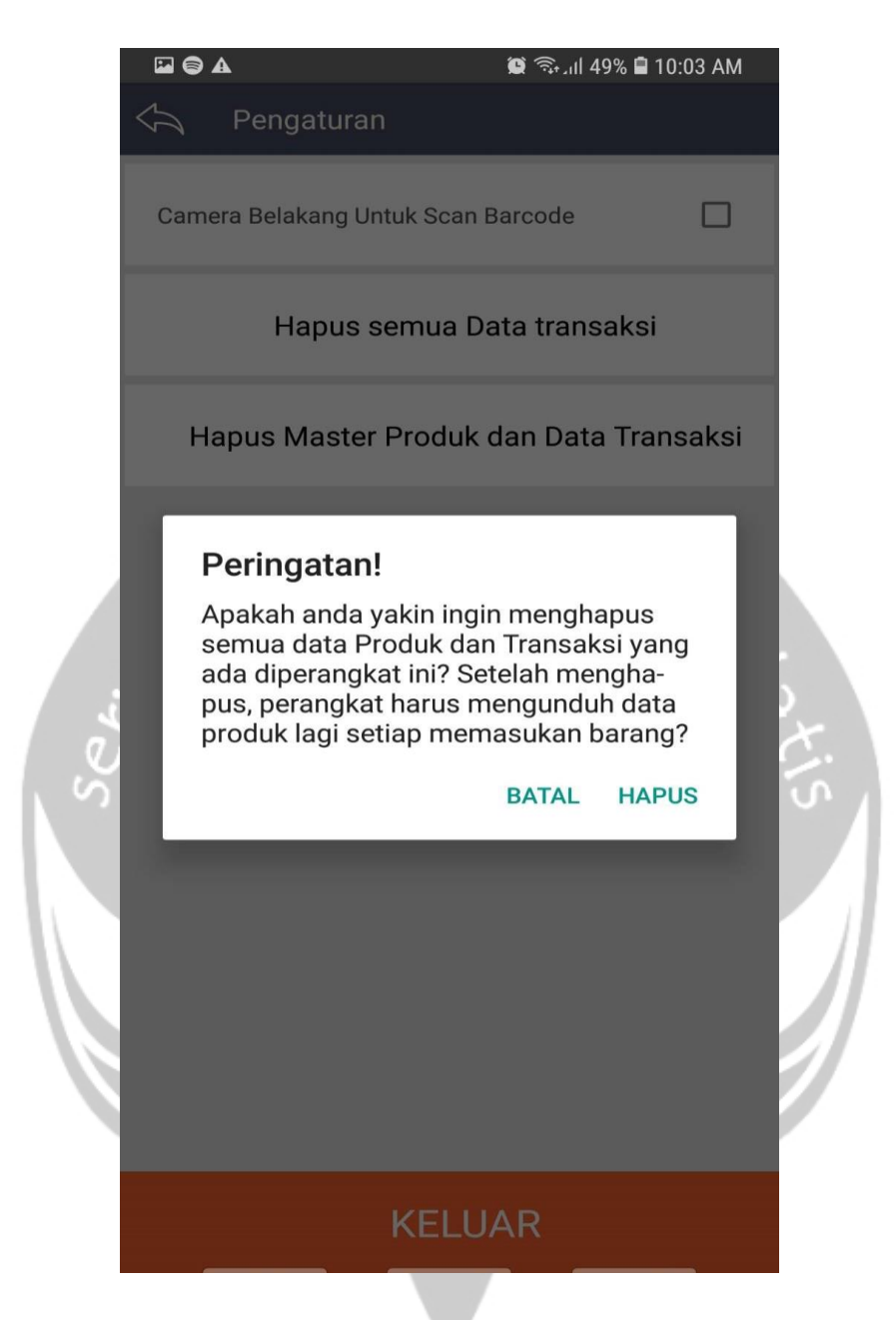

*Gambar 2.3.15. Screenshot* Proyek *3 : Halaman Setting Activity dengan cegatan pada saat ingin menghapus database*

 Pada gambar ditampilkan dialog box dengan menggunakan 2 buah *button* untuk pengguna melakukan konfirmasi lagi apakah ingin menghapus data-data transaksi / master produk dari perangkat yang sedang digunakan.

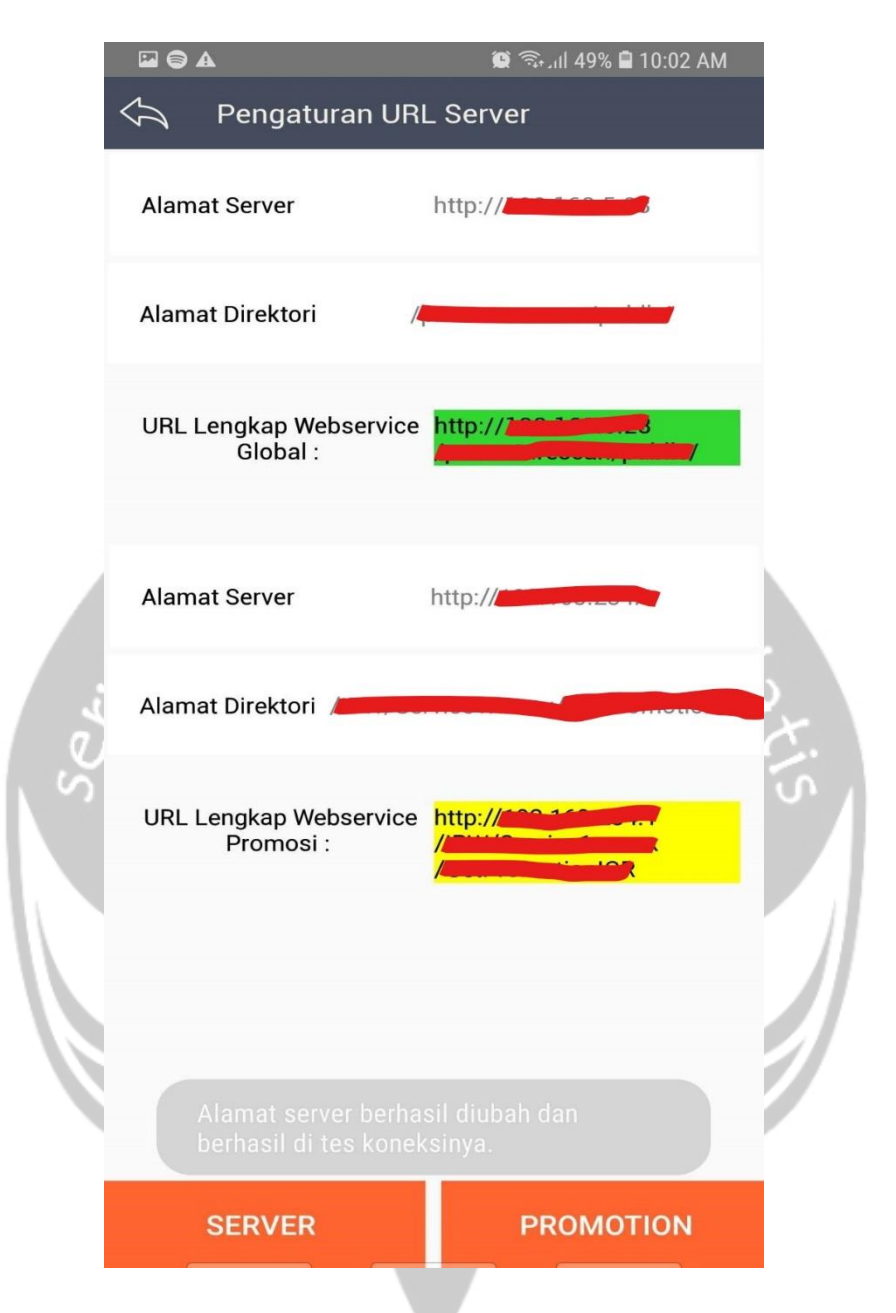

*Gambar 2.3.16. Screenshot* Proyek *3 : Halaman Url Activity* 

Pada gambar ditampilkan halaman url setting yang dimana pengguna dapat mengubah alamat-alamat server atau alamat *web service* pada perangkat. Biasanya pengubahan ini dilakukan pada saat perangkat pertama kali digunakan.

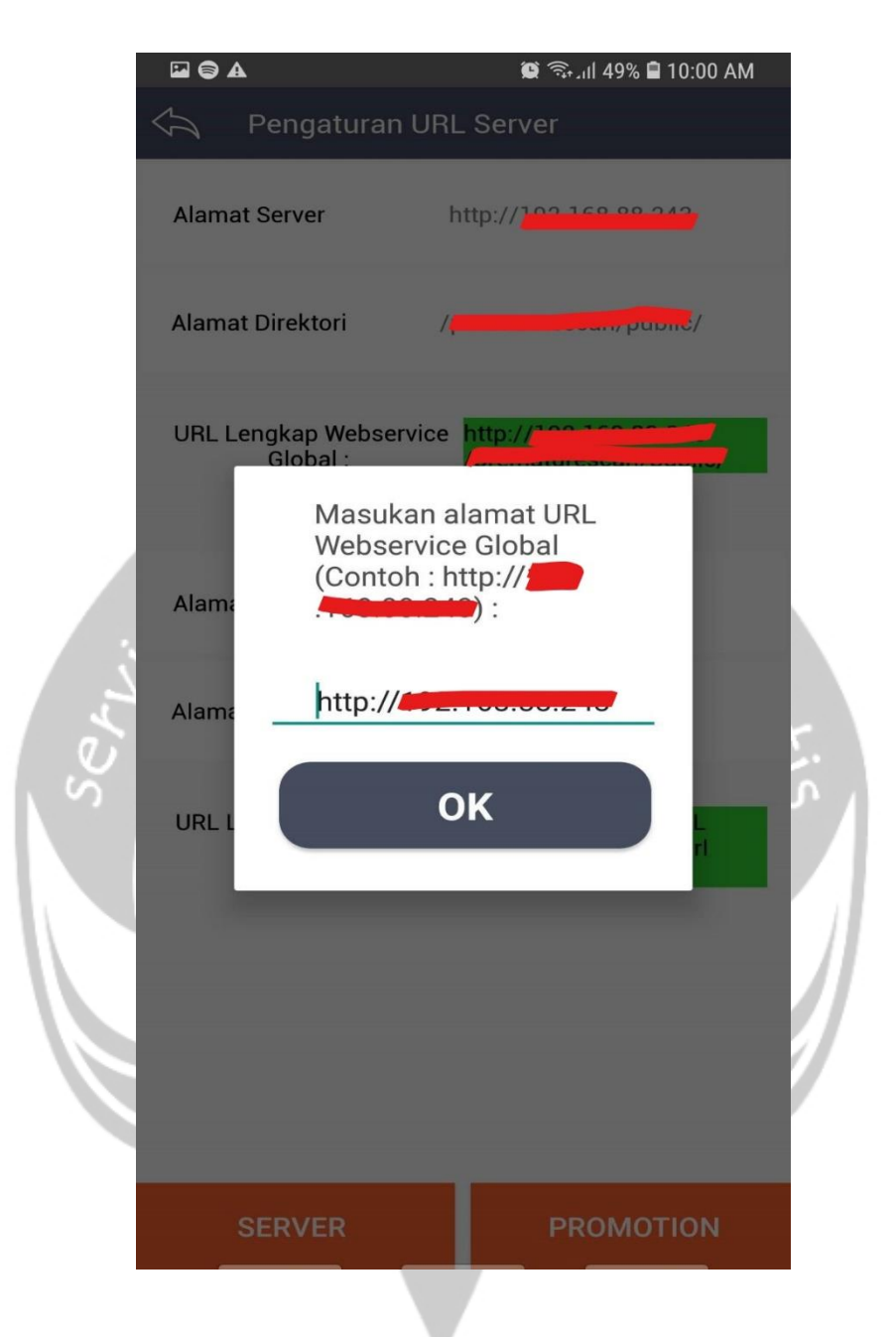

*Gambar 2.3.17. Screenshot* Proyek *3 : Halaman Url Activity dengan dialog untuk memasukan laman URL*

Pada gambar ditampilkan window untuk pengguna memasukan alamat url. Window yang digunakan merupakan *custom* buatan sendiri dan menggunakan satu buat text input layout untuk memasukan string alamat url.

## **BAB III**

## **HASIL PEMBELAJARAN**

### **1.1 Manfaat Magang**

Banyak sekali manfaat yang penulis rasakan dalam pelaksanaan magang. Magang memberikan penulis pengalaman kerja yang nyata karenaa diberikan tanggung jawab dan bobot yang dapat dikatakan hampir sama dengan karyawan pada PT. ABC. Penulis belajar bekerja dalam suatu tim secara nyata. Tentang bagaimana masing-masing peran dalam tim bekerja dan saling berkoordinasi dalam sehingga dapat bekerja secara efektif dan efisien. Penulis juga mendapatkan banyak informasi mengenai penerapan dan pentingnya suatu desain pada pembangunan aplikasi. Dan yang terpenting, penulis menjalin relasi yang cukp baik dengan teman-teman magang dan teman-teman karyawan perusahaan.

### **1.2 Penerapan Ilmu dalam Magang**

Dalam pelaksanaaan magang, penulis tentu terbantu dengan mata kuliah yang sudah diampunya. Mata kuliah yang dimaksud diantaranya adalah :

- Interaksi Manusia Komputer.

Mata kuliah ini membantu penulis dalam menerapkan dan mendesain beberapa tampilan antar muka dalam aplikasi yang dikembangkan oleh penulis.

Pemrograman Berorientasi Objek.

Dengan mengampu mata kuliah ini, penulis dapat menerapkan pemrograman dengan berorientasi objek pada pembuatan aplikasi android dengan menggunakan bahasa Java. Penerapan yang dimaksud adalah penerapan konsep implementasi, polimorfisme dan pewarisan.

- Pemrograman Web.

Mata kuliah ini membantu penulis pada saat penulis harus membuat *website* CMS proyek aplikasi pengajuan, *web service* pada proyek aplikasi pengajuan, *web service* pada proyek aplikasi Draft Struk Mobile.

Basis Data.

Penulis sangat terbantu dengan ilmu yang didapatkan pada mata kuliah ini pada saat penulis melakukan pembuatan basis data pada proyek aplikasi pengajuan dan pada saat penulis harus mendesain ulang struktur basis data pada proyek ketiga penulis atau yang disebut dengan Draft Struk Mobile.

## **BAB IV**

## **KESIMPULAN**

Pada magang yang dilaksanakan oleh penulis selama kurang lebih 4 bulan ini, penulis mengerjakan 3 proyek yang diberikan oleh mentor penulis yang diantaranya adalah proyek pembangunan aplikasi pengajuan, proyek untuk menambahkan fitur dan perombakan tampilan, dan proyek yang terakhir adalah pembangunan aplikasi untuk mengurangi antrian pada gerai PT ABC. Hampir 70% waktu penulis selama magang difokuskan untuk mengerjakan proyek ketiga penulis yaitu proyek Draft Struk Mobile dikarenakan aplikasi tersebut akan segera diluncurkan untuk dipakai pada gerai-gerai PT ABC.

Selama magang, penulis tidak hanya bergelut pada pembangunan aplikasi, namun penulis juga belajar dan mengerjakan *web service* serta mendesain database untuk proyek-proyek yang dikerjakan oleh penulis. Penulis juga diajarkan oleh mentor serta rekan kerja penulis tentang bagaimana menulis *code* yang rapi dan efektif. Penulis juga mendapatkan ilmu tentang penggunaan perangkat-perangkat ketiga pada android seperti printer eksternal *bluetooth*, *barcode scanner*, NFC (Near Field Communication) dan penggunaan printer *thermal* pada perangkat SunMi.

Dalam pelaksanaan magang, penulis sangat terbantu dengan pelajaran-pelajaran pada mata kuliah yang sudah diampu sebelumnya oleh penulis. Mata kuliah yang dimaksud adalah mata kuliah interaksi manusia dan komputer, mata kuliah pemrograman berorientasi objek, mata kuliah pemrograman web, dan mata kuliah basis data. Selain *hard skills* yang dimaksud dengan bentuk mata kuliah, tentu penulis juga terbantu dengan *soft skills* yang juga didapatkan semasa kuliah.

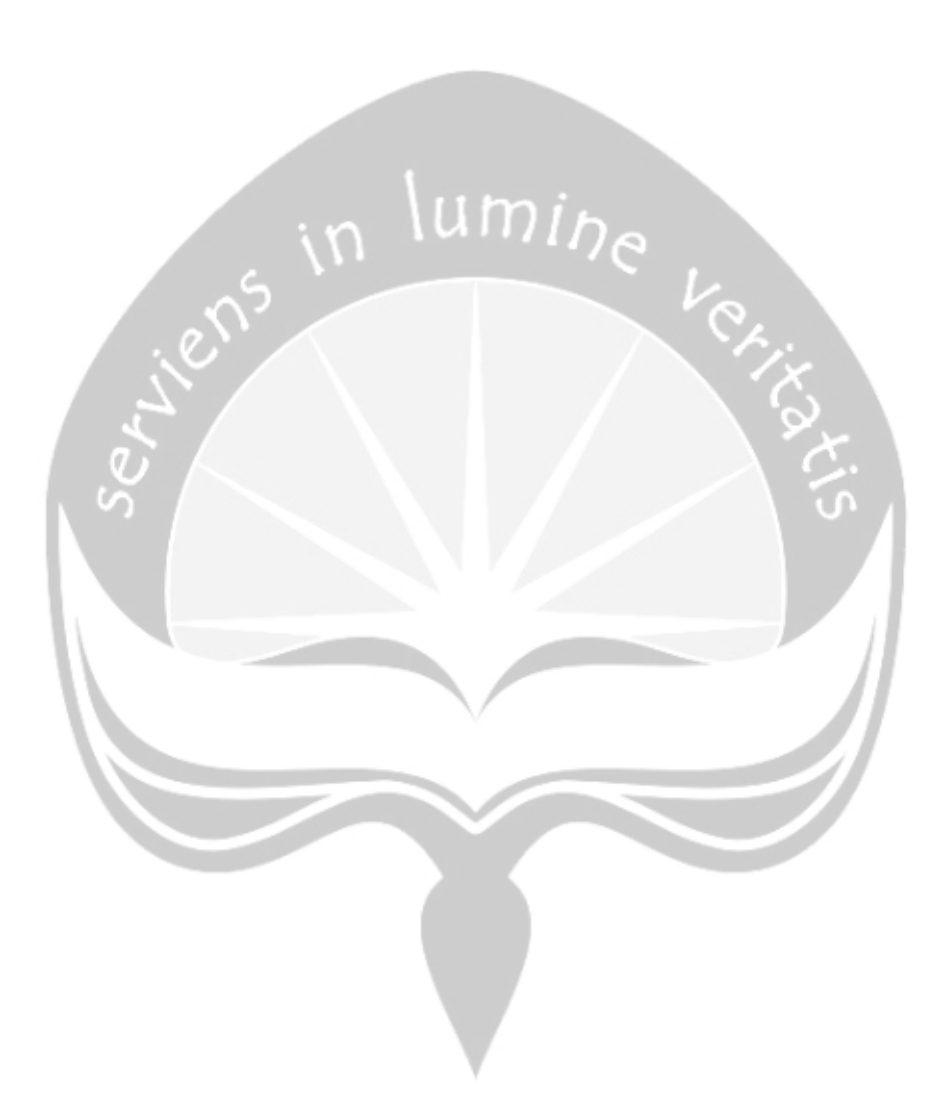

**LAMPIRAN**

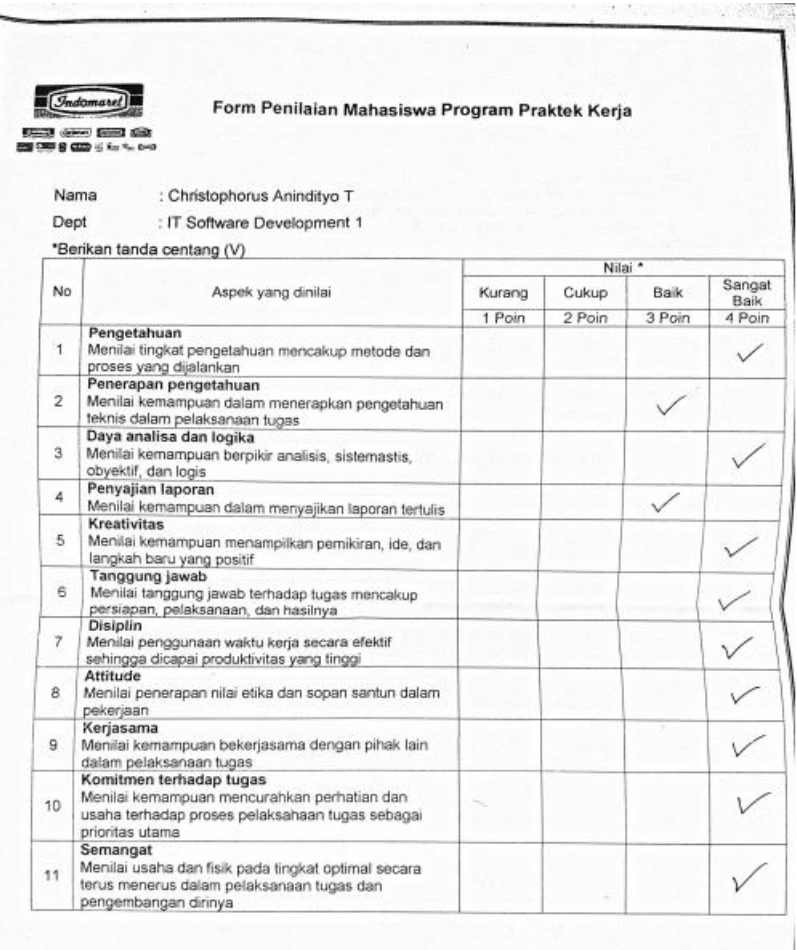

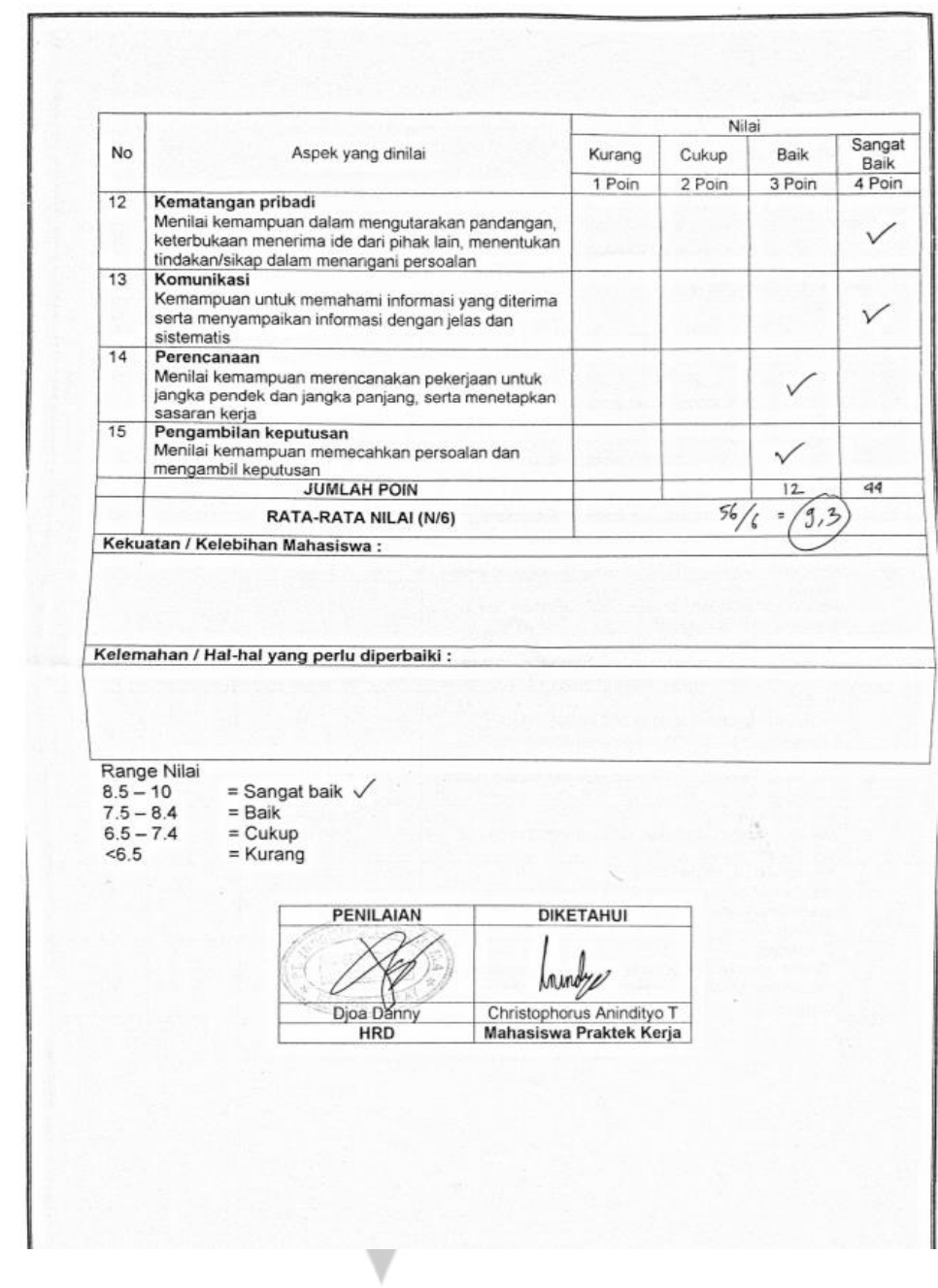

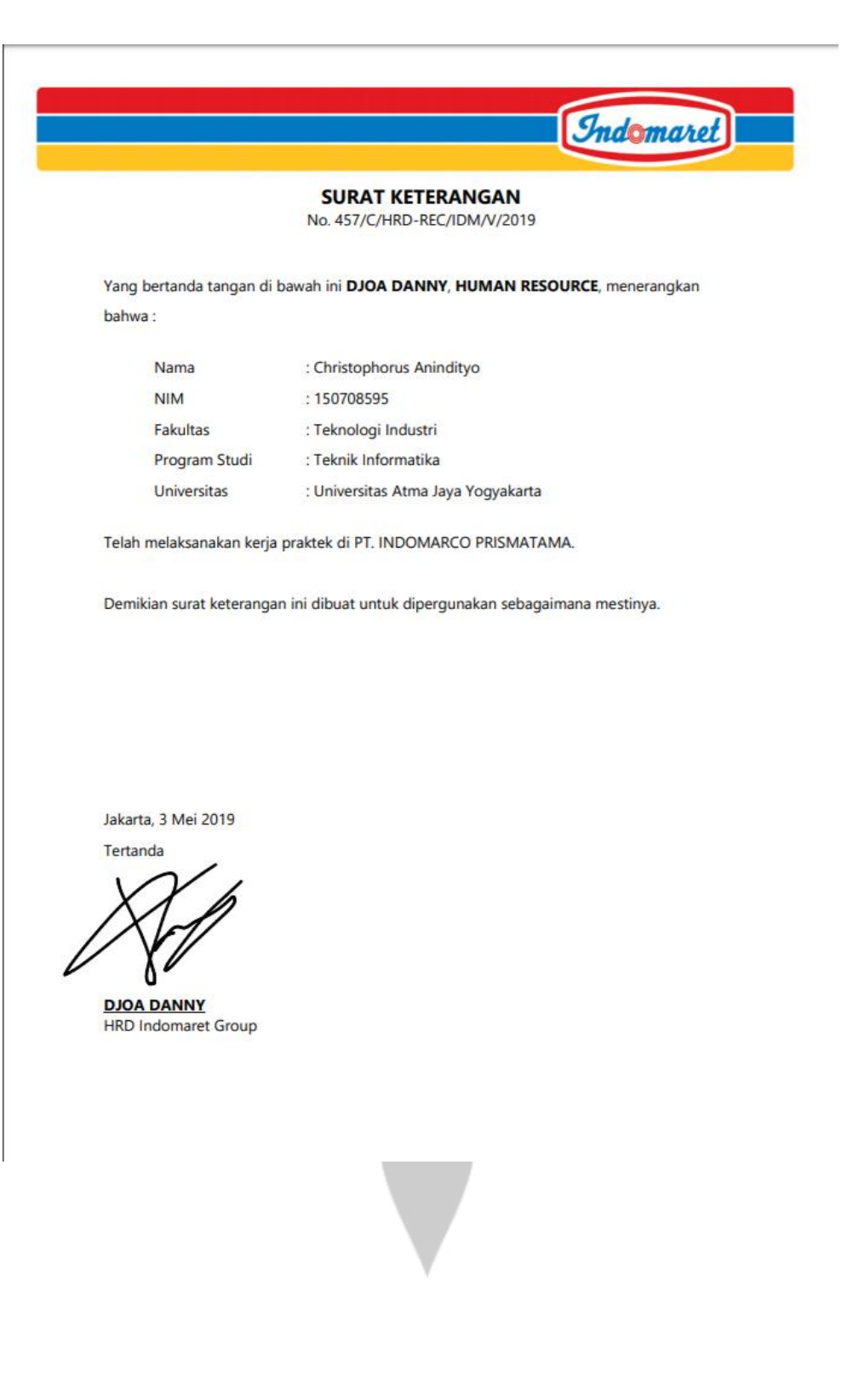